Отдел образования Администрации Тацинского района Ростовской области муниципальное бюджетное образовательное учреждение дополнительного образования дом детского творчества

#### **ПРИНЯТО**

на заседании педагогического совета протокол от «28» марта 2024г.  $N_2$  3

#### **УТВЕРЖДАЮ**

Директор МБОУ ДО ДДТ Гончарова О.Вм Фе приказ от «28» марта 2024г.  $N_2$   $95$ 

#### ДОПОЛНИТЕЛЬНАЯ ОБЩЕОБРАЗОВАТЕЛЬНАЯ ОБЩЕРАЗВИВАЮЩАЯ ПРОГРАММА

**МУНИЦИПАЛЬНОЕ** БЮДЖЕТНОЕ **ОБРАЗОВАТЕЛЬНОЕ УЧРЕЖДЕНИЕ** ДОПОЛНИТЕЛЬНОГО ОБРАЗОВАНИЯ ДОМ ДЕТСКОГО ТВОРЧЕСТВА <sup>Дата:</sup> 2024.05.21 12:09:07 +03'00'

Подписано цифровой подписью: МУНИЦИПАЛЬНОЕ БЮДЖЕТНОЕ **ОБРАЗОВАТЕЛЬНОЕ УЧРЕЖДЕНИЕ** ДОПОЛНИТЕЛЬНОГО ОБРАЗОВАНИЯ ДОМ ДЕТСКОГО **TROPHECTRA** 

по компьютерному творчеству «Компьютер и мы» техническая направленность

> Уровень программы: базовый Вид программы: модифицированная Уровень программы: модульная Возраст детей: 12 - 15 лет Срок реализации: 2 года, 144 часов (1 год - 72 часа, 2 год - 72 часа)

#### Разработчик:

педагог дополнительного образования Терещенко Евгений Александрович

ст. Тацинская 2024 год

# **ОГЛАВЛЕНИЕ:**

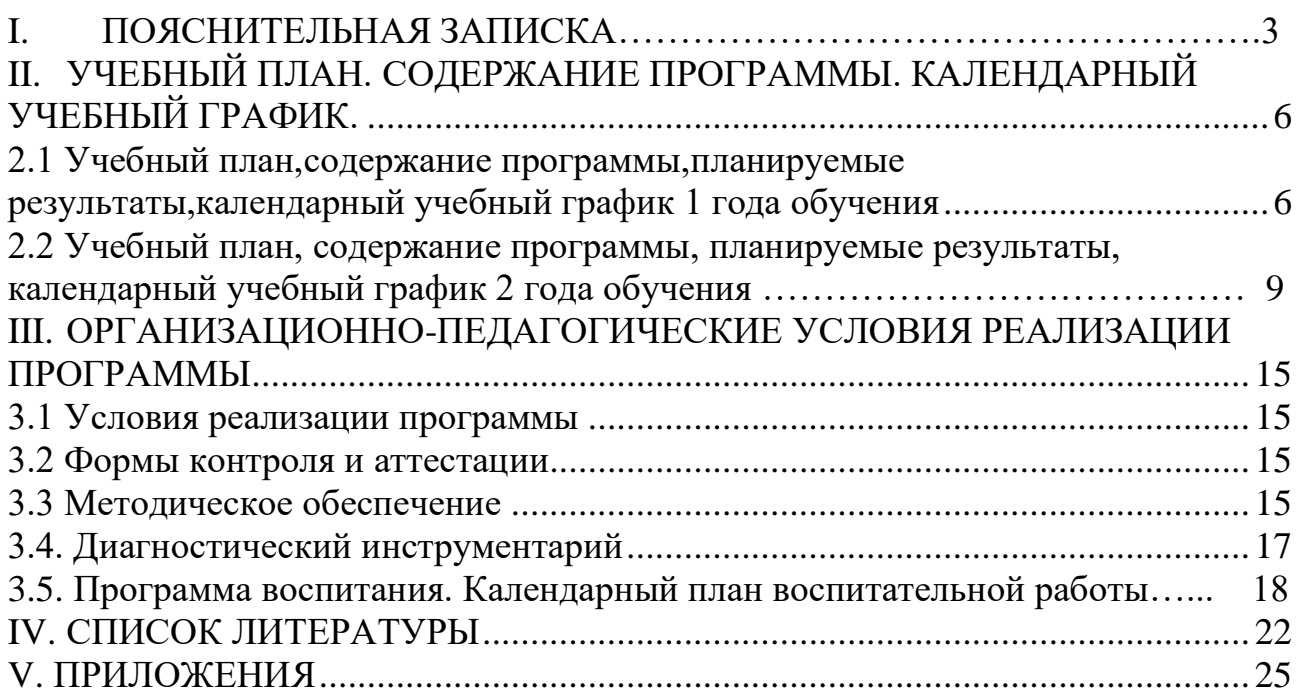

Дополнительная общеобразовательная общеразвивающая программа «Компьютер и мы» предполагает создание условий для развития мотивации личности к познанию и творчеству, овладения знаниями и навыками в области информационных технологий.

Актуальность программы определена запросами дальнейшей жизни обучающегося и общества. При реализации данной образовательной программы обучающиеся получат самые необходимые навыки работы с компьютером: научатся работать с некоторыми офисными программами: Paint, Word, Publisher, с электронной почтой, искать информацию сети интернет.

Новизна программы заключается в том, что она не только дополняет знания и расширяет круг практических навыков учащихся в области информатики, но предусматривает индивидуальное творчество в наиболее интересных и полезных направлениях.

Реализация образовательной программы способствует формированию у детей навыку использования компьютера в различных сферах деятельности. Приобретенные навыки работы в компьютерных программах помогут обучающимся раскрыть потенциал технического творчества.

Отличительными особенностями программы является включение в нее тем учебного предмета «Информатика и ИКТ», которые направлены на развитие у учащихся логического мышления и понимания устройства компьютера. Программой предусмотрена возможность участия учащихся в олимпиадах по предмету «Информатика», с этой целью в нее включены практические занятия на решение олимпиадных задач. Но при этом, основная часть программы направлена на формирование у учащихся навыков работы с информацией с применением компьютерных технологий, подборка тем программы максимально ориентирована на потребности современного школьника.

Программа "Компьютер и мы» направлена на создание условия для открытия компьютерного пространства учащимися и определения своего места в нём, для проявления индивидуального креативного творчества, получения личностно-значимых знаний.

**Цель**: формирование у учащихся умений и навыков использования компьютерных технологий в различных сферах учебной, творческой, самостоятельной, досуговой деятельности.

**Задачи***:* дополнительной общеобразовательной общеразвивающей программы «Компьютерный мир»:

# **Обучающие:**

- − Закрепить базовые понятия информатики, изучаемые в школьной программе;
- − Сформировать умения и навыки работы с разными видами информации, с применением компьютера, различных прикладных программ;
- − Обучить навыкам безопасной работы в сети Интернет с учетом возраста учащихся;
- − Способствовать применению полученных знаний для решения реальных практических задач, в том числе на олимпиадах и конкурсах. **Развивающие:**
- − Способствовать развитию творческого потенциала при использовании современных информационных и коммуникационных технологий;
- − Способствовать развитию логического и алгоритмического мышления, воображения, памяти и внимания;
- − Способствовать формированию информационной культуры через практическую деятельность учащихся;
- − Способствовать развитию творческого подхода к делу и поиску нестандартных решений и задач в процессе создания самостоятельных проектов;

#### **Воспитательные:**

- − Способствовать формированию потребности в саморазвитии, активной жизненной позиции, культуры общения и поведения в социуме;
- − Содействовать развитию умения работать в команде;
- − Способствовать развитию деловых качеств, таких как самостоятельность, ответственность, дисциплинированность, аккуратность;
- − Содействовать развитию навыков сознательного и рационального использования компьютера в учебной, творческой, самостоятельной, досуговой, а затем и в профессиональной деятельности.
- − Способствовать развитию творческого потенциала при использовании современных информационных и коммуникационных технологий;
- − Способствовать развитию логического и алгоритмического мышления, воображения, памяти и внимания;
- − Способствовать формированию информационной культуры через практическую деятельность учащихся;
- − Способствовать развитию творческого подхода к делу и поиску нестандартных решений и задач в процессе создания самостоятельных проектов.

#### **Характеристика программы**

Направленность дополнительной общеобразовательной общеразвивающей программы «Компьютер и мы» - техническая.

Тип программы - модульная

Программа является модифицированной. Уровень программы – базовый.

**Объем и срок освоения программы:** 2 года, 144 часа

1-й год обучения 72 часа

2-й год обучения 72 часа

#### **Режим занятий:**

1 год обучения - 1 раз в неделю по 2 учебных часа (учебный час - 45 минут);

2 год обучения - 1 раз в неделю по 2 учебных часа.

**Тип занятий:** программа подразумевает комбинированные занятия, теоретические и практические, диагностические и контрольные и другие.

**Форма обучения:** очная. Основная форма реализации программы– традиционная (занятие, групповая деятельность с элементами индивидуальной работы). Занятия проходят во второй половине дня.

## *Особенности организации образовательного процесса:*

При выполнении практических работ за компьютером, через каждые 15 минут работы предусмотрен отдых, учащимися выполняется разминка или гимнастика для снятия утомления. Занятия состоят из теоретической и практической части без использования компьютера, и практическую, с использованием компьютера. Для снятия утомления организуются физкультминутки, выполняется гимнастика. (Приложение 1).

**Адресат программы:** обучающиеся в возрасте 12 - 15 лет.

Условия набора в детское объединение - принимаются все желающие дети соответствующего возраста по заявлению родителей, без предварительного отбора. Программа доступна для детей с тяжелыми нарушениями речи, с нарушениями слуха (слабослышащие), с нарушениями опорно-двигательного аппарата.

**Наполняемость группы 10 - 12 человек.**

# <span id="page-5-0"></span>**I. УЧЕБНЫЙ ПЛАН. СОДЕРЖАНИЕ ПРОГРАММЫ. КАЛЕНДАРНЫЙ УЧЕБНЫЙ ГРАФИК.**

# <span id="page-5-1"></span>**2.1 Учебный план, содержание программы, планируемые результаты, календарный учебный график 1 года обучения**

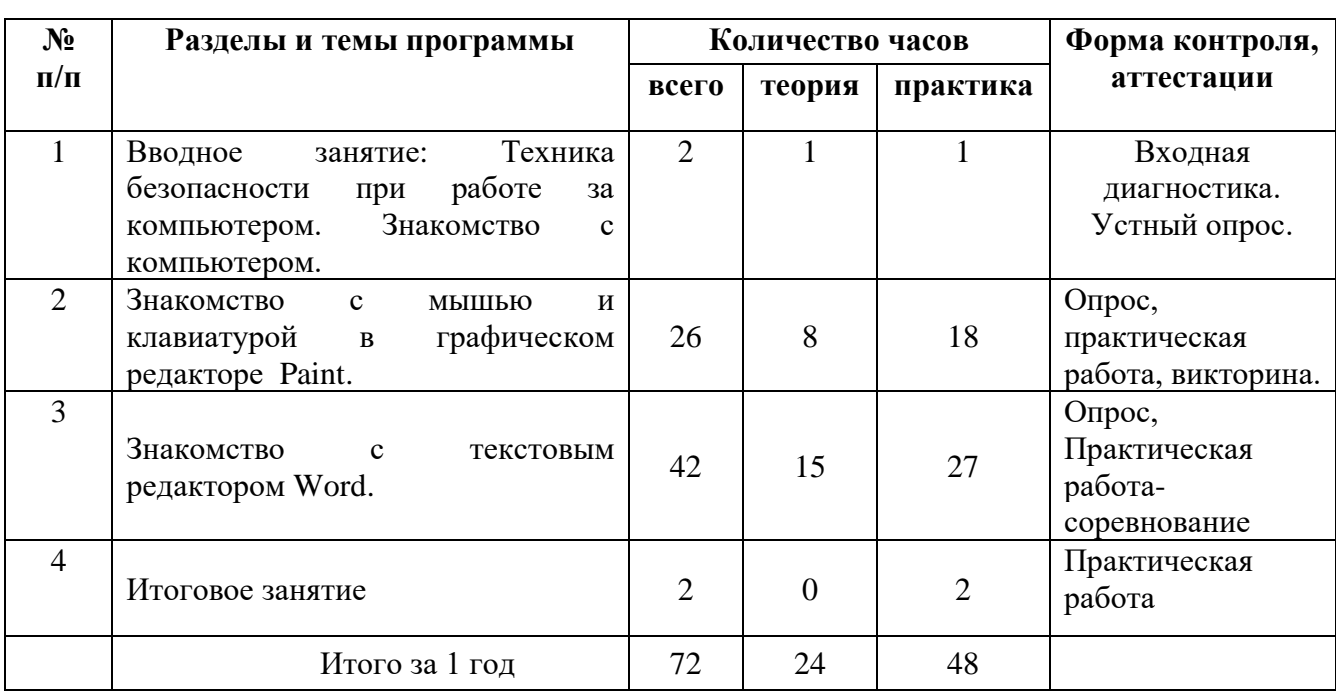

# **Учебный план 1 года обучения**

# **Содержание программы 1 года обучения**

# **Раздел 1. Знакомство с компьютером.**

# *Теория:*

Цели и задачи курса. Техника безопасности при работе с компьютером.

- *Практика:*
- 1. Входная диагностика.
- 2. Практическое занятие: «Обзор курса»

# **Раздел 2. Знакомство с мышью и клавиатурой в графическом редакторе Paint.**

*Теория:* 

- 1. Работа с мышкой как с кистью для рисования.
- 2. Изучение кнопок в Paint.
- 3. Геометрические фигуры, линия, квадрат, прямоугольник.
- 4. Геометрические фигуры, круг, эллипс.
- 5. Заливка, фон.
- 6. Текст.
- 7. Проект «Открытка»

*Практика:*

1. Практическое занятие: «Работа с мышкой как с кистью для рисования.»

- 2. Практическое занятие: «Изучение кнопок в Paint»
- 3. Практическое занятие: «Линия, квадрат, прямоугольник»
- 4. Практическое занятие: «Круг, эллипс»
- 5. Практическое занятие: «Заливка, фон»
- 6. Практическое занятие: «Текст»
- 7. Практическое занятие: «Оформляем поздравительную открытку»

# **Раздел 3. Знакомство с текстовым редактором Word**

*Теория:*

- 1. Интерфейс.
- 2. Создание папок.
- 3. Создание файлов.
- 4. Сохранение документа.
- 5. Ввод текста.
- 6. Цвет текста, размер, шрифт
- 7. Выравнивание.
- 8. Интервалы.
- 9. Абзац.
- 10.Списки.
- 11.Вставка таблиц.
- 12.Выравнивание в таблицах.
- 13.Обрамление и заливка ячеек.
- 14.Форматирование таблиц.
- 15.Вставка текста WordART
- 16.Вставка рисунка.

# *Практика:*

- 1. Практическое занятие: Интерфейс.
- 2. Практическое занятие: Создание папок.
- 3. Практическое занятие: Создание файлов.
- 4. Практическое занятие: Сохранение документа.
- 5. Практическое занятие: Ввод текста.
- 6. Практическое занятие: Цвет текста, размер, шрифт
- 7. Практическое занятие: Выравнивание.
- 8. Практическое занятие: Интервалы.
- 9. Практическое занятие: Абзац.
- 10. Практическое занятие: Списки.
- 11. Практическое занятие: Вставка таблиц.
- 12. Практическое занятие: Выравнивание в таблицах.
- 13. Практическое занятие: Обрамление и заливка ячеек.
- 14. Практическое занятие: Форматирование таблиц.
- 15. Практическое занятие: Вставка текста WordART
- 16. Практическое занятие: Вставка рисунка.

# **Раздел 4. Итоговое занятие**

*Практика*: Практическое занятие: «Оформление поздравительной открытки». Представление проекта и его защита.

## **Планируемые результаты 1 года обучения**

## **Предметные:**

обучающиеся *знают*:

- назначение и основные возможности программного обеспечения изученных редакторов Paint, Word,

*умеют* их применять в учебных, учебно-проектных и социальнопроектных ситуациях.

#### **Личностные:**

у обучающихся отмечается**:** готовность и способность обучающихся к саморазвитию и личностному самоопределению, сформированность их мотивации к обучению и целенаправленной познавательной деятельности, системы значимых социальных и межличностных отношений, ценностносмысловых установок, отражающих личностные и гражданские позиции в деятельности, социальные компетенции, способность ставить цели и строить жизненные планы, способность к осознанию российской идентичности в поликультурном обществе

**Метапредметные** результаты освоения обучающимися дополнительной образовательной программы «Компьютер и мы» включают освоенные обучающимися межпредметные понятия и универсальные учебные действия (регулятивные, познавательные, коммуникативные), способность их использования в учебной, познавательной и социальной практике, самостоятельность планирования и осуществления учебной деятельности и организации учебного сотрудничества с педагогом и сверстниками, построение индивидуальной образовательной траектории.

# **Календарный учебный график образовательной программы «Компьютер и мы» 1 года обучения.**

Календарный учебный график реализации программы определяется в соответствии с годовым календарным учебным графиком учреждения и расписанием занятий, включает 36 учебных недель.

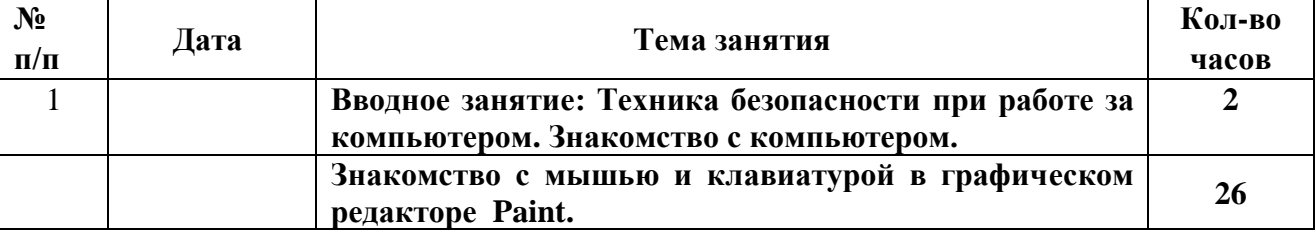

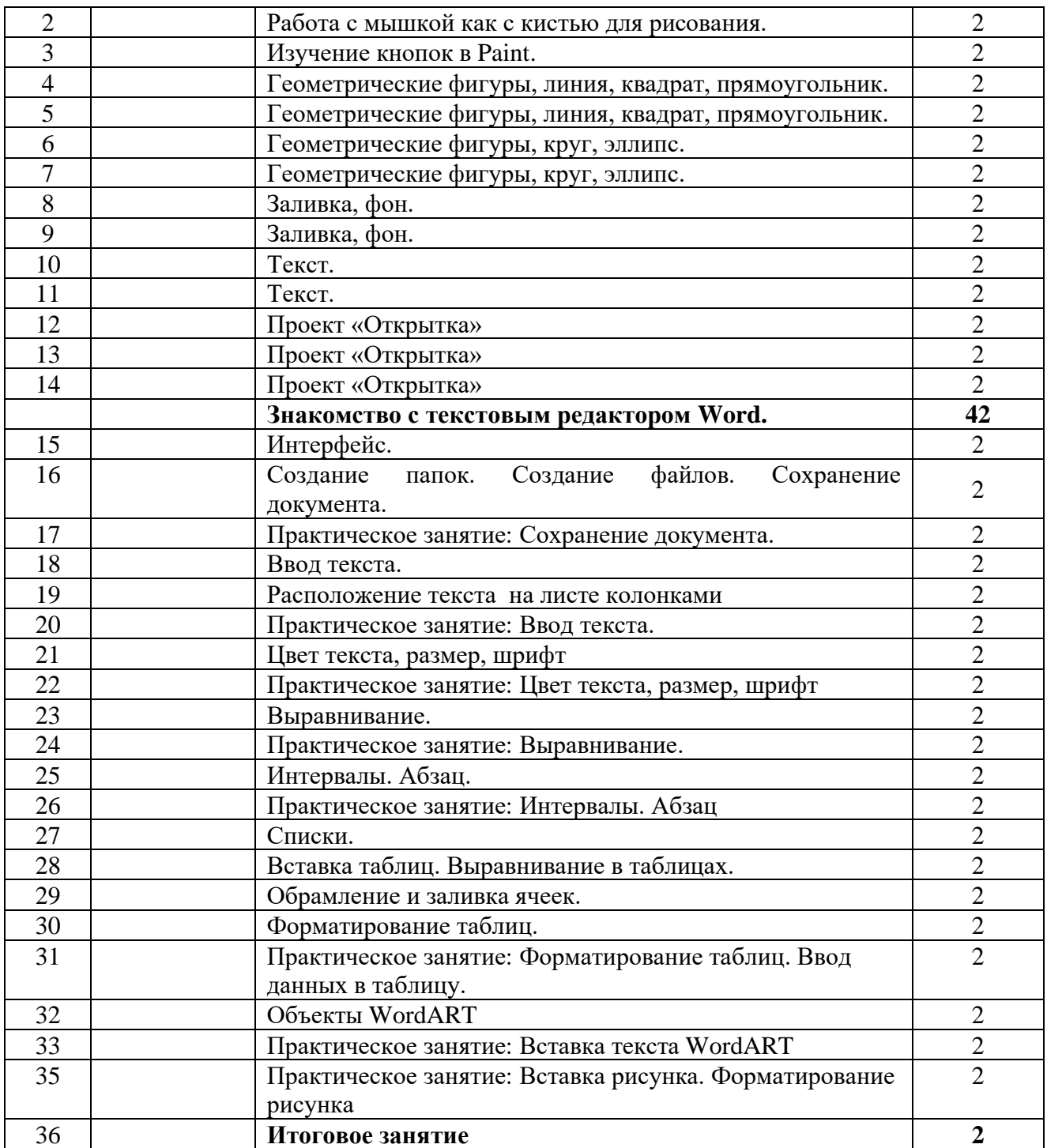

# **2.2 Учебный план, содержание программы, планируемые результаты, календарный учебный график 2 года обучения**

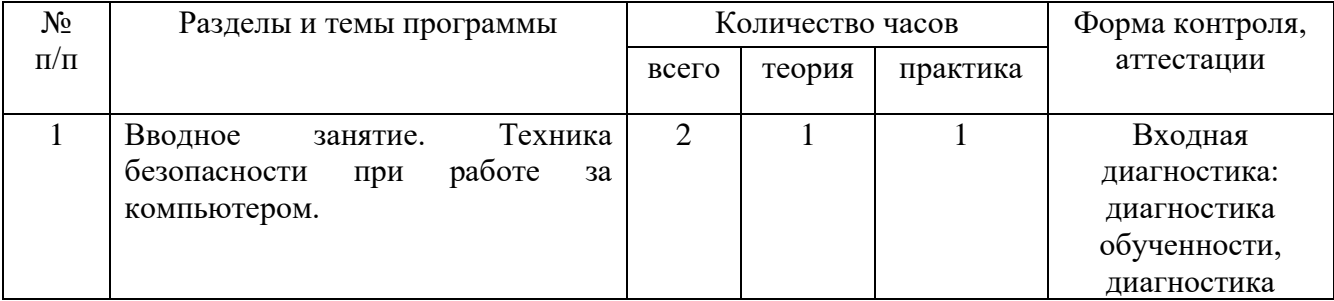

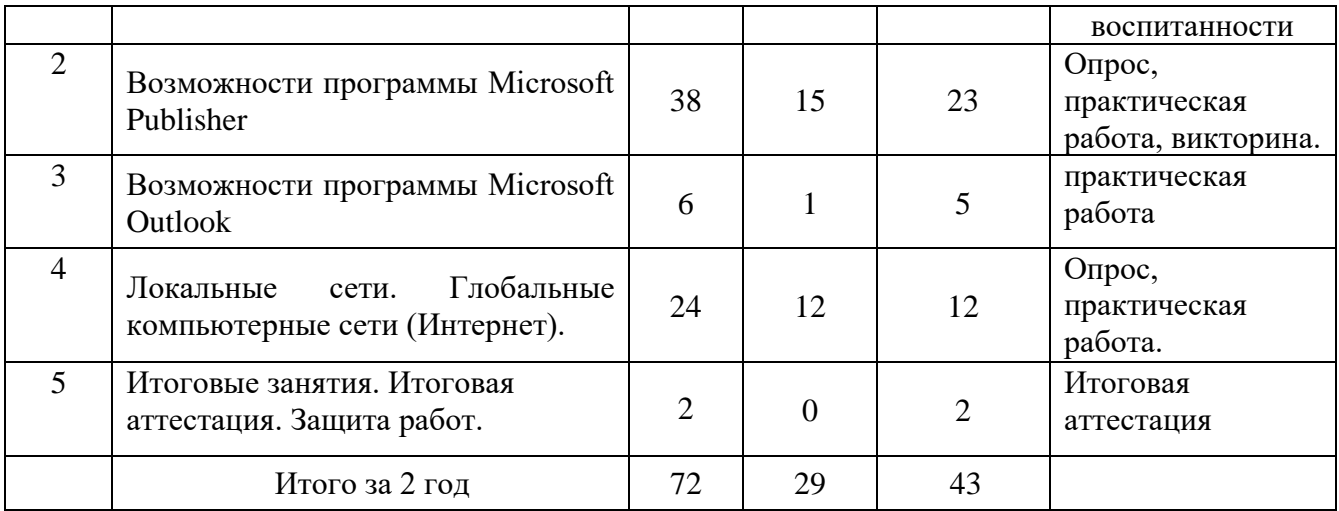

# **Содержание программы 2 года обучения**

# **Раздел 1. Вводное занятие. Техника безопасности при работе за компьютером**

*Теория:* техника безопасности при работе за компьютером в компьютерном классе. Обзор запланированных к изучению программ. *Практика:* входные диагностики обученности и воспитанности.

#### **Раздел 2. Возможности программы Microsoft Publisher**

*Теория:*

1. Возможности программы Microsoft Publisher

2. Использование элементов панелей управления.

3. Работа с публикациями.

4. Создание, изменение размера и положения текстового поля.

5. Форматирование абзаца, использование выравнивания.

6. Вставка маркированных и нумерованных списков.

7. Вставка страницы. Копирование, вставка текстов из других источников.

8. Размещение текста.

9. Использование автозамещения текста. Связывание текстовых рамок.

10. Использование автоматического преобразования.

11. Установка параметров Publisher. Использование справки и параметров печати.

12. Вставка графических объектов из файлов и библиотеки макетов.

13. Работа с несколькими объектами. Группировка. Привязка.

- 14. Работа с несколькими объектами.
- 15. Изменение свойства рамки.

16. Палитра цветов.

- 17. Параметры страницы.
- 18. Печать публикации. Настраивание параметров печати

*Практика:*

1. Выполнение практической работы по изготовлению буклета.

# **Раздел 3 Возможности программы Microsoft Outlook**

*Теория:*

- 1. Возможности программы Microsoft Outlook
- 2. Стили
- 3. Календарь.
- 4. Электронная почта.

*Практика:*

- 1. Создание календаря.
- 2. Отправка Письма.

# **Раздел 4. Локальные сети. Глобальные компьютерные сети (Интернет).**

*Теория:*

1. Серверы. Сайты и страницы. Сетевые адреса.

2. Интерфейс Internet Explorer. Адресная строка.

Навигационные кнопки. Вкладки.

3. Закладки на сайты. Журнал.

- 4. Горячие клавиши Internet Explorer. Альтернативные браузеры.
	- 5. Поиск информации в интернете. Поисковые системы.
	- 6. Каталоги. Рейтинги.
	- 7. Интернет энциклопедии.
	- 8. Общение в интернете. Электронная почта (e-mail)
	- 9. Почтовая программа Outlook Express.

10. Альтернативные почтовые программы. Почтовые рассылки и конференции.

11. Видеоконференции.

12. Социальные сети.

*Практика:*

1. Практическое занятие по теме: «Серверы. Сайты и страницы. Сетевые адреса»

2. Практическое занятие по теме: «Интерфейс Internet Explorer. Адресная строка. Навигационные кнопки. Вкладки»

3. Практическое занятие по теме: «Домашняя страница. Закладки на сайты. Журнал»

4. Практическое занятие по теме: «Горячие клавиши Internet Explorer. Альтернативные браузеры: Firefox, Opera»

5. Практическое занятие по теме: «Поиск информации в интернете. Поисковые системы»

6. Практическое занятие по теме: «Каталоги. Рейтинги»

7. Практическое занятие по теме: «Интернет – энциклопедии»

8. Практическое занятие по теме: «Общение в интернете. Электронная почта (e-mail)»

9. Практическое занятие по теме: «Почтовая программа Outlook Express»

10. Практическое занятие по теме: «Альтернативные почтовые программы. Почтовые рассылки и конференции»

11. Практическое занятие по теме: «Видеоконференции»

12. Практическое занятие по теме: «Социальные сети»

# **Раздел 5. Итоговые занятия.**

*Практика:* Итоговая аттестация. Защита работ.

# **Планируемые результаты 2 года обучения**

# **Предметные:**

# *Обучающиеся будут уметь:*

- − самостоятельно планировать пути достижения целей, осознанно выбирать наиболее эффективные способы решения учебных и познавательных задач;
- − соотносить свои действия с планируемыми результатами,
- − осуществлять контроль своей деятельности в процессе достижения результата;
- − оценивать правильность выполнения учебной задачи, собственные возможности ее решения;
- − создавать, применять и преобразовывать знаки и символы, модели и схемы для решения учебных и познавательных задач;
- − организовывать учебное сотрудничество и совместную деятельность с учителем и сверстниками;
- − формировать и развивать компетентности в области использования информационно-коммуникационных технологий.
- − формализовывать и структурировать информации, уметь выбирать способ представления данных в соответствии с поставленной задачей и с использованием соответствующих программных средств обработки данных;

# *Обучающиеся будут владеть:*

- − основами самоконтроля, самооценки, принятия решений и осуществления осознанного выбора в учебной и познавательной деятельности;
- − ответственным отношением к учению;
- − коммуникативными компетентностями в общении и сотрудничестве со сверстниками, детьми старшего и младшего возраста, взрослыми в процессе образовательной, творческой и других видов деятельности.

навыками и умениями безопасного и целесообразного поведения при работе с компьютерными программами и в Интернете, умения соблюдать нормы информационной этики и права.

#### **Личностные:**

у обучающихся сформированы:

- − потребность в саморазвитии, активной жизненной позиции, культуры общения и поведения в социуме;
- − умение работать в команде;
- − деловые качества, таких как самостоятельность, ответственность, дисциплинированность, аккуратность;
- − навыки сознательного и рационального использования компьютера в учебной, творческой, самостоятельной, досуговой, а затем и в профессиональной деятельности;
- − творческий потенциал при использовании современных информационных и коммуникационных технологий;
- − логическое и алгоритмическое мышление, воображение;
- − информационная культура;
- − творческий подход к делу и поиску нестандартных решений и задач в процессе создания самостоятельных проектов;

- система значимых социальных и межличностных отношений, ценностносмысловых установок, отражающих личностные и гражданские позиции в деятельности, социальные компетенции, способность ставить цели и строить жизненные планы, способность к осознанию российской идентичности в поликультурном обществе.

**Метапредметные** результаты освоения обучающимися дополнительной образовательной программы «Компьютер и мы» включают освоенные обучающимися межпредметные понятия и универсальные учебные действия (регулятивные, познавательные, коммуникативные), способность их использования в учебной, познавательной и социальной практике, самостоятельность планирования и осуществления учебной деятельности и организации учебного сотрудничества с педагогом и сверстниками, построение индивидуальной образовательной траектории.

# **Календарный учебный график образовательной программы «Компьютер и мы» 2 года обучения.**

Календарный учебный график реализации программы определяется в соответствии с годовым календарным учебным графиком учреждения и расписанием занятий, включает 36 учебных недель.

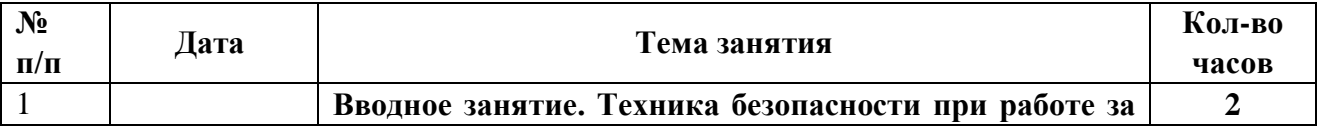

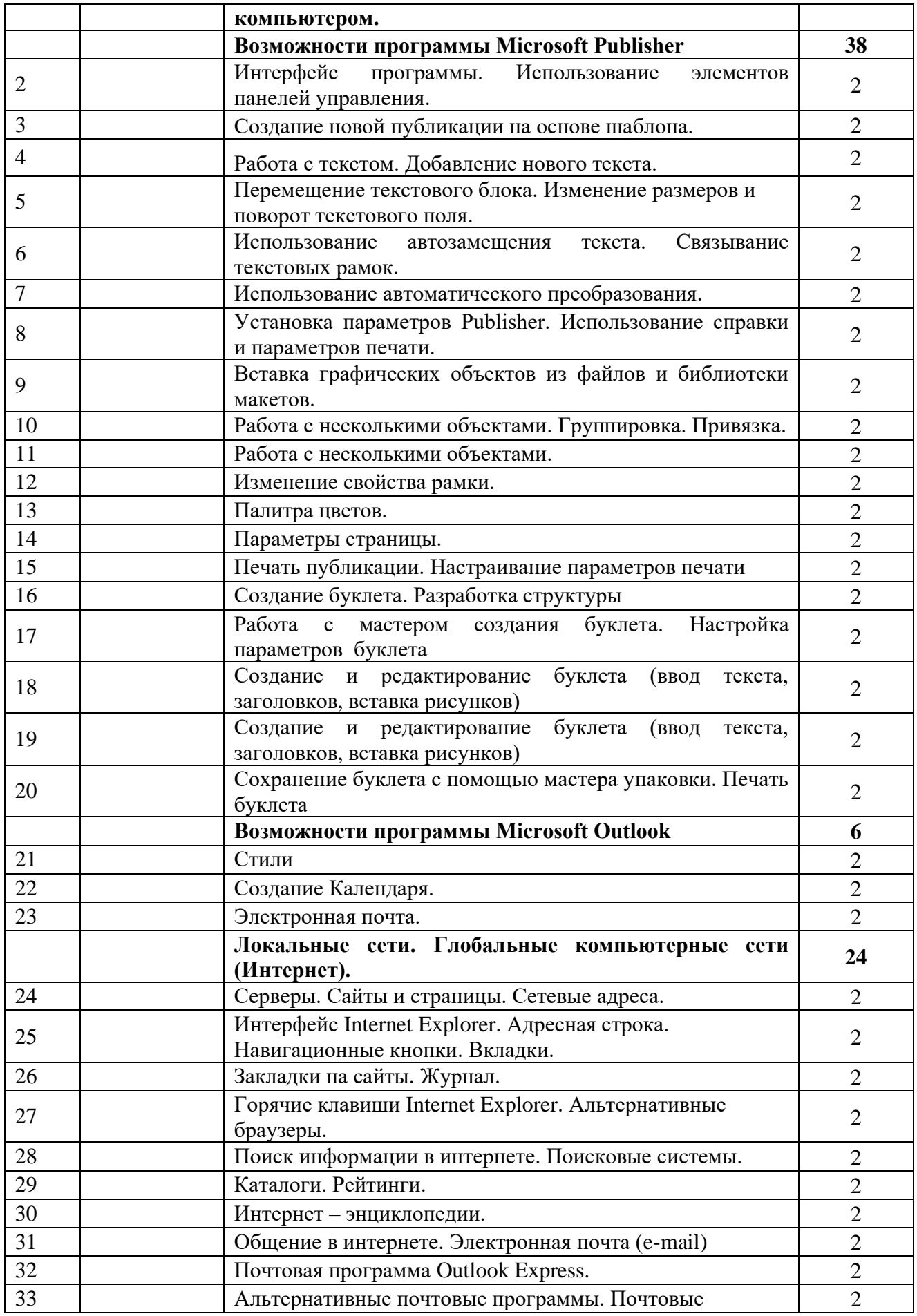

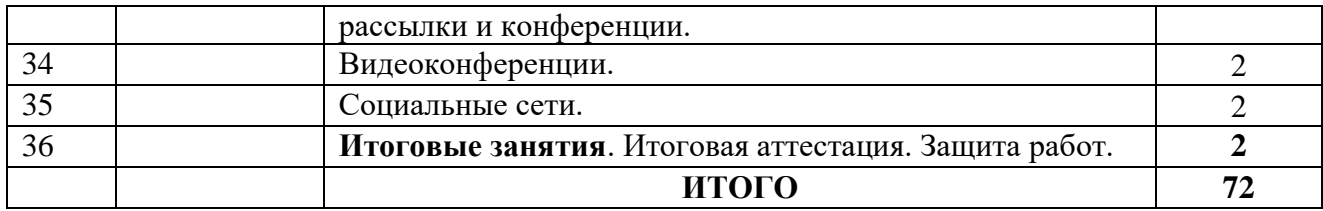

# **III. ОРГАНИЗАЦИОННО-ПЕДАГОГИЧЕСКИЕ УСЛОВИЯ РЕАЛИЗАЦИИ ПРОГРАММЫ**

#### **3.1 Условия реализации программы Материально-техническое оснащение Материально-техническое оснащение**

1. Учебная мебель,

2. Компьютерная техника и мультимедийное оборудование, аудиоустройства.

3. Программное обеспечение.

4. Учебно-методический комплекс.

1). Учебные и методические пособия:

- научная, специальная, методическая литература;

2) Материалы из опыта работы:

- образцы;

- плакаты, стенды, схемы;

- конспекты занятий.

#### **Кадровое обеспечение**

Требования к педагогу дополнительного образования, к уровню образования, квалификации в соответствии с профессиональным стандартом «Педагог дополнительного образования детей и взрослых».

#### <span id="page-14-0"></span>**3.2 Формы контроля и аттестации**

- 1. Формы входного контроля: устное собеседование, наблюдение, тестирование.
- 2. Формы текущего контроля: тестирование, выполнение практических работ, контроль по итогам презентации творческих (проектных) работ.
- 3. Форма подведения итогов реализации программы (итоговая аттестация): презентация творческой работы.

Средства контроля: устный опрос, педагогическая диагностика, наблюдение, творческие (практические) задания.

#### **3.3 Методическое обеспечение**

При проведении учебных занятий по программе «Компьютер и мы» используются следующие формы занятий:

- комбинированные занятия,
- занятия лекции,
- занятия практикумы,
- занятия защита проекта.

Методическое обеспечение:

- Карточки-задания по темам;
- Ребусы, кроссворды, загадки;

• Олимпиадные задания («Инфознайка», «КИТ», «Час кода», «Урок Цифры», «Ступенька»);

- Компьютерные презентации по темам;
- Интерактивные задания по Информатике;
- Клавиатурный тренажер;
- Обучающие видеоролики Почемучка;
- Обучающие видеоролики безопасности в сети;

Образовательные ресурсы сети Интернет

- http://ya-uznayu.ru/Детская энциклопедия «Хочу все знать!»
- http://chudo-udo.org/ Детский развивающий портал
- https://iqsha.ru/ Детский образовательный ресурс
- http://www.infoznaika.ru/ Сайт олимпиады «Инфознайка»
- http://konkurskit.org/ Сайт олимпиады «КИТ»
- https://solncesvet.ru/ Международный педагогический портал
- http://www.coderussia.ru/ Сайт информационного проекта «Час

кода»

Формы организации работы с учащимися: фронтальные, групповые, индивидуальные, теоретические и практические.

Методы обучения, применяемые в обучении робототехнике по программе можно классифицировать следующим образом:

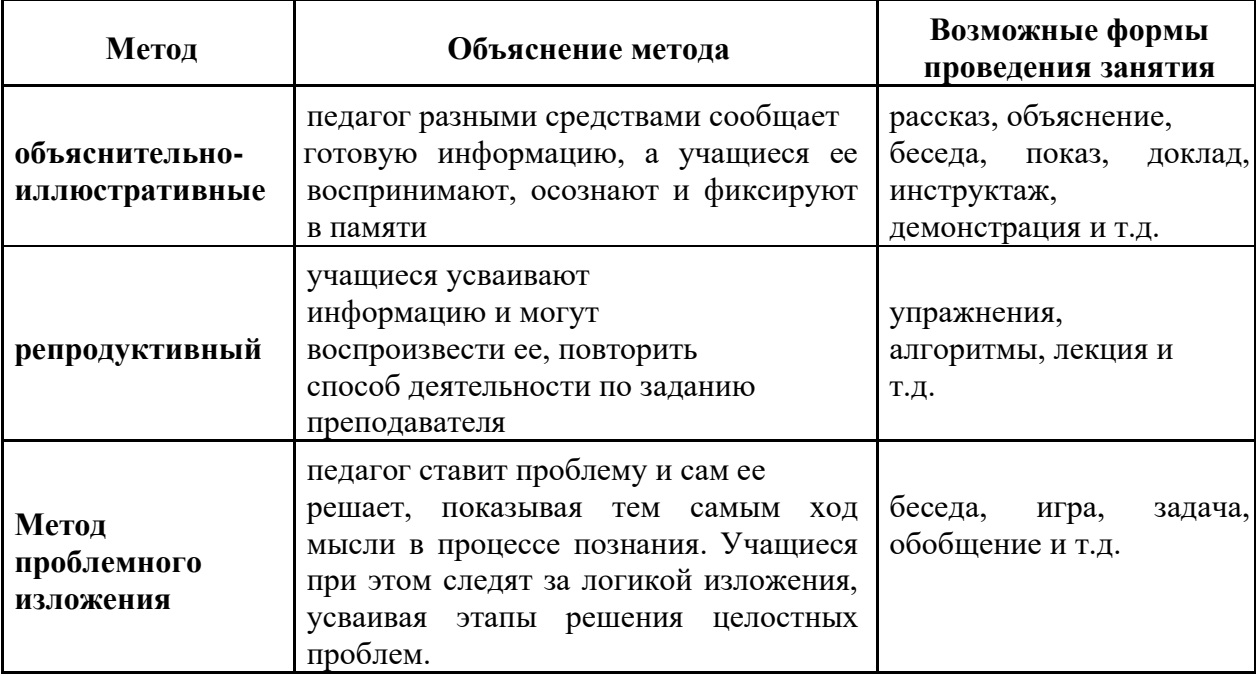

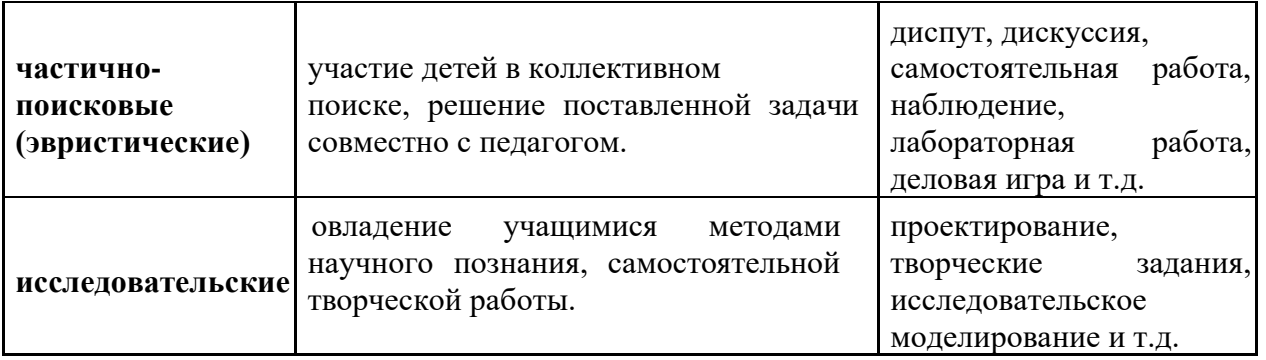

Каждый из предложенных методов обучения вписывается в рамки преподавания робототехники. Теоретический материал, который входит в обязательное изучение перед конструированием, осуществляется с помощью объяснительно-иллюстративного метода и метода проблемного изложения. При начальном конструировании моделей используется репродуктивный метод обучения, но отсутствует при исследованиях и творческих заданиях. Эвристический и исследовательский методы являются наиболее актуальными для обучения, так как способствуют развитию детского технического творчества.

# **3.4. Диагностический инструментарий**

- 1. Упражнения при утомлении, для глаз, для головы и шеи, для рук, для туловища. (Приложение 1)
- 2. Диагностика воспитанности (Приложение 2)
- 3. Диагностика обученности (Приложение 3)
- 4. Практическая работа по теме «Графический редактор Paint» (приложение 4)
- 5. Практическая работа по теме «Текстовый редактор Word» (приложение 5)
- 6. Практическая работа по теме «Возможности программы Microsoft Publisher» (приложение 6)
- 7. Практическая работа по теме «Возможности программы Microsoft Outlook» (приложение 7)
- 8. Практическая работа по теме «Локальные сети. Глобальные компьютерные сети (Интернет)» (приложение 8)
- 9. Тест «Локальные и глобальные компьютерные сети» (Приложение 9)

# **3.5. Программа воспитания. Календарный план воспитательной работы**

Программа воспитания в направлена на приобщение обучающихся к российским традиционным духовным ценностям, правилам и нормам поведения в российском обществе, а также на решение проблем гармоничного вхождения детей в социальный мир и налаживания ответственных взаимоотношений с окружающими их людьми.

Программа воспитания включает в себя следующие направления:

- семейное воспитание (работа с родителями);
- гражданско-патриотическое, духовно-нравственное воспитание;
- физическое здоровье, формирование культуры здоровья и эмоционального благополучия;
- профилактика правонарушений и формирование правовой культуры обучающихся и их родителей.

Рабочая программа воспитания предназначена для всех групп обучающихся, с привлечением родителей (законных представителей) детского объединения «Компьютер и мы» в возрасте 12-15 лет. Данная программа воспитания рассчитана на один учебный год.

**Цель** воспитания: создание условий для формирования социально-активной, творческой, нравственно и физически здоровой личности, способной на сознательный выбор жизненной позиции, а также духовному и физическому самосовершенствованию, саморазвитию в социуме.

**Задачи** воспитания:

- − Способствовать формированию потребности в саморазвитии, активной жизненной позиции, культуры общения и поведения в социуме;
- − Содействовать развитию умения работать в команде;
- − Способствовать развитию деловых качеств, таких как самостоятельность, ответственность, дисциплинированность, аккуратность;
- − Содействовать развитию навыков сознательного и рационального использования компьютера в учебной, творческой, самостоятельной, досуговой, а затем и в профессиональной деятельности.
- − Способствовать развитию творческого потенциала при использовании современных информационных и коммуникационных технологий;
- − Способствовать развитию логического и алгоритмического мышления, воображения, памяти и внимания;
- − Способствовать формированию информационной культуры через практическую деятельность учащихся;
- − Способствовать развитию творческого подхода к делу и поиску нестандартных решений и задач в процессе создания самостоятельных проектов,
- − Формировать и пропагандировать здоровый образ жизни.

Программа призвана обеспечить достижение обучающимися личностных **результатов**:

- − формирование у них основ российской идентичности, готовности к саморазвитию, мотивации к познанию и обучению, ценностных установок и социально значимых качеств личности;
- − активное участие в социально значимой деятельности учреждения;
- − активно включаться в общение и взаимодействие со сверстниками на принципах уважения и доброжелательности, взаимопомощи сопереживания;
- − проявлять положительные качества личности и управлять своими эмоциями в различных (нестандартных) ситуациях и условиях;
- − проявлять дисциплинированность, трудолюбие и упорство в достижении поставленных целей;
- − оказывать помощь членам коллектива, находить с ними общий язык и общие интересы.

#### **Работа с коллективом обучающихся**

Работа с коллективом обучающихся детского объединения нацелена на:

- формирование практических умений по организации органов самоуправления этике и психологии общения, технологии социального и творческого проектирования;

обучение умениям и навыкам организаторской деятельности, самоорганизации, формированию ответственности за себя и других;

развитие творческого, культурного, коммуникативного потенциала обучающихся в процессе участия в совместной общественно-полезной деятельности;

- содействие формированию активной гражданской позиции;

- воспитание сознательного отношения к труду, к природе, к своему городу.

#### **Работа с родителями**

Работа с родителями обучающихся детского объединения включает в себя:

– организацию системы индивидуальной и коллективной работы (тематические беседы, собрания, индивидуальные консультации);

- содействие сплочению родительского коллектива и вовлечение родителей в жизнедеятельность детского объединения (организация и проведение открытых занятий в течение учебного года);

- оформление информационных уголков для родителей по вопросам воспитания детей.

#### **Оценка результативности реализации программы воспитания**

Результат реализации программы воспитания обучающихся детского объединения «Компьютер и мы» может быть выражен в табличной форме и являться результатом педагогических наблюдений педагога-руководителя объединения, анкетирования обучающихся и их родителей (законных представителей). Он показывает реальность достижения воспитательных целей, поставленных педагогом в этом учебном году перед Для оценки выполнения программы и определения психолого-педагогических характеристик используются методики в соответствии с приложением №2:

Методика №1: Диагностика нравственной самооценки. (Т.А. Фалькович).

Методика №2: Диагностика этики поведения. (Т.А. Фалькович). Методика №3: Диагностика отношения к жизненным ценностям. (Т.А. Фалькович).

Методика №4: Диагностика нравственной мотивации. (С.Ф. Сироткина)

| $N_2$                                                                | Название мероприятия, форма работы             | Срок         | ответственный |
|----------------------------------------------------------------------|------------------------------------------------|--------------|---------------|
| $\Pi/\Pi$                                                            |                                                | проведения   |               |
| Семейное воспитание (работа с родителями)                            |                                                |              |               |
| 1                                                                    | День открытых дверей                           | 4 сентября   | Ерошенко Н.В. |
| $\overline{2}$                                                       | Родительские собрания                          | октябрь,     | Терещенко     |
|                                                                      |                                                | февраль      | E.A.          |
| 3                                                                    | Открытое занятие (воспитательное мероприятие»  | март         | Терещенко     |
|                                                                      | в рамках методической недели с привлечением    |              | E.A.          |
|                                                                      | родителей                                      |              |               |
| $\overline{4}$                                                       | Творческий отчет объединения                   | май          | Терещенко     |
|                                                                      |                                                |              | E.A.          |
| Гражданско-патриотическое, духовно-нравственное воспитание           |                                                |              |               |
| $5\overline{)}$                                                      | Подготовка и демонстрация в объединении        | 13 сентября  | Терещенко     |
|                                                                      | презентаций к 87-ой годовщине Ростовской       |              | E.A.          |
|                                                                      | области                                        |              |               |
| 6                                                                    | Казачья мастерская                             | октябрь      | Ерошенко Н.В. |
|                                                                      | «Здравствуй, Батюшка - Покров!»                |              |               |
| 7                                                                    | Час истории к 82-ой годовщине Бадановского     | 24 декабрь   | Терещенко     |
|                                                                      | рейда                                          |              | E.A.          |
| 8                                                                    | Воспитательно - игровое занятие «День матери-  | 4 декабрь    | Терещенко     |
|                                                                      | казачки»                                       |              | E.A.          |
| 9                                                                    | Конкурс творческих работ (презентаций) ко Дню  | февраль      | Терещенко     |
|                                                                      | защитника Отечества                            |              | E.A.          |
| 10                                                                   | Конкурсно-познавательная программа «Служить    | февраль      | Ерошенко Н.В. |
|                                                                      | России!»                                       |              |               |
| 11                                                                   | Участие в конкурсах и акциях, посвященных 9    | 20 апреля-10 | Терещенко     |
|                                                                      | мая. Беседа о Вов в объединении.               | мая          | E.A.          |
| 12                                                                   | Участие в акции «Чистый двор - чистая планета» | октябрь      | Терещенко     |
|                                                                      |                                                |              | E.A.          |
| 13                                                                   | Участие в акции «День древонасаждения»         | 9 апреля     | Терещенко     |
|                                                                      |                                                |              | E.A.          |
| Физическое здоровье, формирование культуры здоровья и эмоционального |                                                |              |               |
|                                                                      | благополучия                                   |              |               |
| 14                                                                   | Час безопасности (инструктажи по: пожарной,    | Сентябрь     | Терещенко     |
|                                                                      | электробезопасности, антитеррористической      |              | E.A.          |
|                                                                      | безопасности, безопасности на проезжей части;  |              |               |
|                                                                      | профилактике вирусных инфекций и др.)          |              |               |
| 15                                                                   | Профилактическая акция (выпуск стенгазет)      | сентябрь     | Ерошенко Н.В. |
|                                                                      | «Мы здоровье бережем!»                         |              |               |
| 16                                                                   | Интеллектуальная викторина «7 шагов к          | октябрь      | Ерошенко Н.В. |
|                                                                      | здоровью»                                      |              |               |

**Календарный план воспитательной работы на 2024-2025 уч. год**

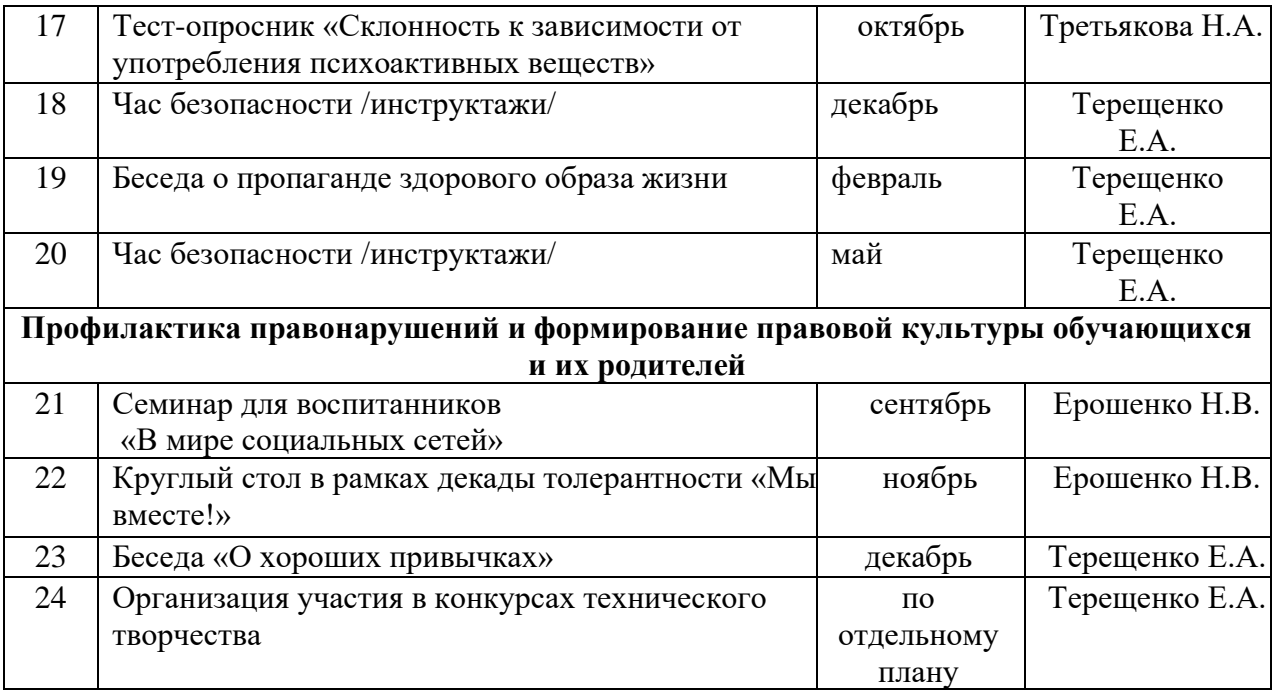

**Основополагающими документами** при разработке программы являются:

**1.** Конституция Российской Федерации (принята всенародным голосованием 12.12.1993 с изменениями, одобренными в ходе общероссийского голосования 01.07.2020).

**2.** Федеральный закон Российской Федерации от 24.07.1998 № 124 - ФЗ «Об основных гарантиях прав ребенка в Российской Федерации».

**3.** Федеральный закон от 29.12.2012 № 273 -ФЗ «Об образовании в Российской Федерации.

**4.** Федеральный [закон о](http://login.consultant.ru/link/?req=doc&base=LAW&n=435815&date=02.02.2024)т 13.07.2020 № 189-ФЗ «О государственном (муниципальном) социальном заказе на оказание государственных (муниципальных) услуг в социальной сфере».

**5.** Федеральный проект «Успех каждого ребенка», утвержденный протоколом заседания проектного комитета по национальному проекту «Образование» от 07.12.2018 № 3.

**6.** Приоритетный проект «Доступное дополнительное образование для детей», утвержденный протоколом заседания президиума Совета при Президенте Российской Федерации от 30.11.2016 № 11.

**7.** Распоряжение ПравительстваРоссийскойФедерации

от 29.05.2015 № 996-р «Стратегия развития воспитания в Российской Федерации на период до 2025 года».

**8.** Распоряжение ПравительстваРоссийскойФедерации

от 31.03.2022 № 678-р «Концепция развития дополнительного образования детей до 2030 года».

**9.** Приказ Министерства просвещения РоссийскойФедерации от 03.09.2019 № 467 «Об утверждении Целевой модели развития региональных систем дополнительного образования детей».

**10.** Приказ Министерства труда и социального развития Российской Федерации от 22.09.2021 № 652н «Об утверждении профессионального стандарта «Педагог дополнительного образования детей и взрослых».

**11.** Приказ Министерства просвещения РоссийскойФедерации от 27.07.2022 № 629 «Об утверждении Порядка организации и

осуществления образовательной деятельности по дополнительным общеобразовательным программам».

**12.** Письмо Министерства образования и науки Российской Федерации от 28.08.2015 № АК-2563/05 «О методических рекомендациях» направлении информации» (вместе с «Методическими рекомендациями по организации образовательной деятельности с использованием сетевых форм реализации образовательных программ»).

**13.** Письмо Министерства образования и науки Российской Федерации от 18.11.2015 № 09-3242 «О направлении информации» (вместе с «Методическими рекомендациями по проектированию дополнительных общеразвивающих программ (включая разноуровневые программы)».

**14.** Письмо Министерства просвещения Российской Федерации от 30.12.2022  $N<sub>2</sub>$  АБ-3924/06 «Создание современного инклюзивного образовательного пространства для детей с ограниченными возможностями здоровья и детейинвалидов на базе образовательных организаций, реализующих дополнительные общеобразовательные программы в субъектах Российской Федерации».

**15.** Письмо Министерства просвещения Российской Федерации от 29.09.2023 № АБ-3935/06 «О методических рекомендациях» (вместе с «Методическими рекомендациями по формированию механизмов обновления содержания, методов и технологий обучения в системе дополнительного образования детей, направленных на повышение качества дополнительного образования детей, в том числе включение компонентов, обеспечивающих формирование функциональной грамотности и компетентностей, связанных с эмоциональным, физическим, интеллектуальным, духовным развитием человека, значимых для вхождения Российской Федерации в число десяти ведущих стран мира по качеству общего образования, для реализации приоритетных направлений научно - технологического и культурного развития страны»).

**16.** Постановление Главного государственного санитарного врача Российской Федерации от 28.09.2020 № 28 «Об утверждении санитарных правил СП 2.4.3648-20 «Санитарно-эпидемиологические требования к организациям воспитания и обучения, отдыха и оздоровления детей и молодежи».

**17.** Постановление Главного государственного санитарного врача Российской Федерации от 28.01.2021 № 2 «Об утверждении санитарных правил и норм СанПиН 1.2.368521 «Гигиенические нормативы и требования к обеспечению безопасности и (или) безвредности для человека факторов среды обитания».

**18.** Постановление Правительства Ростовской области от 08.12.2020 № 289 «О мероприятиях по формированию современных управленческих решений и организационно-экономических механизмов в системе дополнительного образования детей в Ростовской области в рамках федерального проекта «Успех каждого ребенка» национального проекта «Образование».

**19.** Приказ министерства общего и профессионального образования Ростовской области от 03.08.2023 № 724 «Об утверждении Требований к условиям и порядку оказания государственной услуги в социальной сфере «Реализация дополнительных общеразвивающих программ» в Ростовской области.

**20.** Буляница Т. Дизайн на компьютере: Самоучитель. – СПб.: Питер, 2020.

**21.** Залогова Л. Практикум по компьютерной графике. – М.: Лаборатория Базовых Знаний, 2013.

**22.** Михеева Е.В. Практикум по информатике. 6-е изд. – М.: Академия, 2019.

**23.** Могилёв А.В., Листрова Л.В., Технология обработки текстовой информации. Технологии обработки графической и мультимедийной информации, СПБ, «БХВ-Петербург», 2018

**24.** Попов В. Практикум по Интернет-технологиям: Учебный курс. – СПб.: Питер, 2019.

**25.** Свиридова М.Ю. Информационные технологии в офисе. Практические упражнения: учебное пособие для нач. проф. образования. - М.: Академия, 2019.

**26.** Свиридова М.Ю. Текстовый редактор Word. Учебное пособие. - М.: Академия, 2019.

**27.** Угринович Н.Д. практикум по информатике и информационным технологиям. – М: БИНОМ, 2019.

# **V. ПРИЛОЖЕНИЯ**

Приложение 1

# **Упражнения при утомлении, для глаз, для головы и шеи, для рук, для туловища**.

Эффект: расслабление тела, снятие нервного напряжения, восстановление нормального ритма дыхания.

1. Медленно опустить подбородок на грудь и оставаться в таком положении 5 с. Проделать 5-10 раз.

2. Откинуться на спинку кресла, положить руки на бедра, закрыть глаза, расслабиться и посидеть так 10-15 с.

3. Выпрямить спину, теле расслабить, мягко прикрыть глаза. Медленно наклонять голову вперед, назад, вправо, влево.

4. Сидя прямо с опущенными руками, резко напрячь мышцы всего тела. Затем быстро полностью расслабиться, опустить голову, закрыть глаза. Посидеть так 10-15 с. Проделать упражнение 2-4 раза.

5. Сесть удобно, слегка расставив ноги. Руки положить на середину живота. Закрыть глаза и глубоко вздохнуть через нос. Задержать дыхание (насколько возможно). Медленно выдохнуть через рот (полностью). Проделать упражнение 4 раза (если не возникнет головокружение).

# *Упражнения для глаз.*

Эффект: расслабление и укрепление глазных мышц, избавление от боли в глазах.

Закрыть глаза, расслабить мышцы лба. медленно с напряжением сместить глазные яблоки в крайне левое положение, через 1-2 с так же перевести взгляд вправо. Проделать 10 раз. Следить за тем, чтобы веки не подрагивали. Не щуриться.

Эффект: химическое восстановление рецепторов глаз, расслабление глазных мышц, улучшение кровообращения в зрительно аппарате, избавление от ощущения усталости глаз.

1. Моргать в течении 1-2 мин.

2. C напряжением закрывать на 3-5 с попеременно один и другой глаз.

3. В течении 10 с несколько раз сильно зажмуриться.

4. В течении 10 с менять направление взгляда: прямо, вправо, влево, вверх, вниз.

5. Потереть ладони одну о другую, чтобы появилось ощущение тепла. Прикрыть ладонями глаза, скрестив пальцы в центре лба. Полностью исключить доступ света. На глаза и веки не нажимать. Расслабиться, дышать свободно. Побыть в таком положении 2 мин.

# *Упражнения для головы и шеи.*

Эффект: расслабление мышц шее и лица.

1. Помассировать лицо, чтобы снять напряжение лицевых мышц.

2. Надавливая пальцами на затылок в течении 10 с делать вращательные движения вправо, затем влево.

Эффект: расслабление мышц головы, шеи и плечевого пояса. Закрыть глаза и сделать глубокий вдох. На выдохе медленно опустить подбородок, расслабить шею

и плечи. Снова глубокий вдох, медленное круговое движение головой влево и выдох. Проделать 3 раза влево, затем 3 раза вправо.

# *Упражнения для рук.*

Эффект: снятие напряжения в кистях и запястьях.

1. В положении сидя или стоя расположить руки перед лицом. Ладони наружу, пальцы выпрямлены. Напрячь ладони и запястья.

2. Собрать пальцы в кулаки, быстро загибая их один за другим (начинать с мизинцев). Большие пальцы окажутся сверху.

3. Сильно сжатые кулаки повернуть так, чтобы они "посмотрели" друг на друга. Движение - только в запястьях, локти не подвижны.

4. Разжать кулаки, расслабить кисти. Проделать упражнение еще несколько раз.

5. В положении сидя или стоя опустить руки вдоль тела. Расслабить их. Сделать глубокий вдох и на медленном выдохе в течение 10-15 с слегка потрясти руками. Проделать так несколько раз.

Эффект: избавление от усталости рук.

1. Сцепить пальцы, соединить ладони и приподнять локти. Поворачивать кисти то пальцами внутрь (к груди), то наружу. Проделать несколько раз, затем опустить руки и потрясти расслабленными кистями.

2. Пощелкать пальцами обеих рук, перемещая большой палец поочередно на все другие пальцы.

3. Широко расставить пальцы на напрячь кисти на 5-7 с, затем сильно сжать пальцы в кулаки на 5-7 с, после чего разжать кулаки и потрясти расслабленными кистями. Проделать упражнение несколько раз.

#### *Упражнения для туловища.*

Эффект: расслабление мышц, распрямление позвоночника, улучшение кровообращения.

1. Встать прямо, слегка расставить ноги. Поднять руки вверх, подняться на носки и потянуться. Опуститься, руки вдоль туловища, расслабиться. Проделать 3- 5 раз.

2. Поднять плечи как можно выше и плавно отвести их назад, затем медленно выставить вперед. Проделать 15 раз. Стоя нагнуться, приложить ладони к ногам позади колен. Втянуть живот и напрячь спину на 5-6 с. Выпрямиться и расслабиться. Проделать упражнение 3-5 раз.

3. Встать прямо, ноги на ширине плеч. Развести руки в стороны на уровне плеч. Как можно больше повернуть туловище вправо, затем влево. Проделать так 10-20 раз.

4. Ноги на ширине плеч, слегка расслаблены и согнуты в коленях. Делая глубокий вдох, расслабиться. На выдохе поднять руки вверх, тянуть их к потолку. Ощутить напряжение в мышцах пальцев рук, плеч, спины и снова - глубокий вдох.

5. На выдохе наклониться вперед и коснуться руками пола перед носками туфель. Опустить голову, расслабиться. Вдох - и на выдохе выпрямиться. Проделать упражнение 3 раза.

Приложение 2

#### **Диагностика воспитанности**.

# ТАБЛИЦА ПСИХОЛОГО - ПЕДАГОГИЧЕСКОЙ ХАРАКТЕРИСТИКИ УРОВНЯ ВОСПИТАННОСТИ ОБУЧАЮЩИХСЯ

Детское объединение: Педагог:

Учебный год Год обучения группы Возраст обучающихся

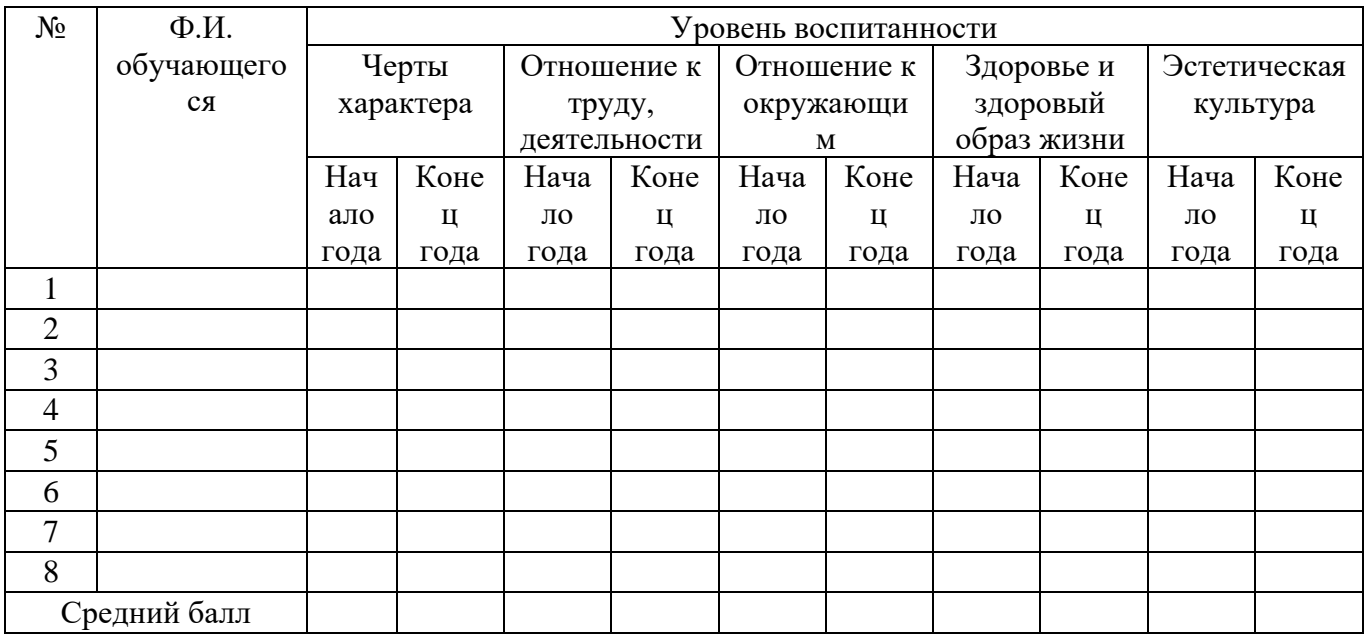

Общ. на начало года и общ. конец. года

# **Методика №1: Диагностика нравственной самооценки. (Т.А. Фалькович)** *Инструкция:*

Учитель обращается к ученикам со следующими словами: "Сейчас я прочитаю вам 10-ть высказываний. Внимательно послушайте каждое из них. Подумайте, насколько вы с ними согласны (насколько они про вас). Если вы полностью согласны с высказыванием, оцените ваш ответ в 4-е бала; если вы больше согласны, чем не согласны - оцените ответ в 3-и бала; если вы немножко согласны - оцените ответ в 2-а бала; если вы совсем не согласны - оцените ответ в 1-н бал. Напротив номера вопроса поставьте тот бал, на который вы оценили прочитанное мной высказывание".

Пример: 1. - 3; 2. - 4 и т.д.

*Текст вопросов:*

1. Я часто бываю добрым со сверстниками и взрослыми.

2. Мне важно помочь однокласснику, когда он попал в беду.

3. Я считаю, что можно быть не сдержанным с некоторыми взрослыми.

4. Наверное, нет ничего страшного в том, чтобы нагрубить неприятному мне человеку.

5. Я считаю, что вежливость помогает мне хорошо себя чувствовать среди людей.

6. Я думаю, что можно позволить себе выругаться на несправедливое замечание в мой адрес.

7. Если кого-то в классе дразнят, то я его тоже дразню.

8. Мне приятно делать людям радость.

9. Мне кажется, что нужно уметь прощать людям их отрицательные поступки.

10. Я думаю, что важно понимать других людей, даже если они не правы. *Обработка результатов:*

Номера 3, 4, 6, 7 (отрицательные вопросы) обрабатываются следующим образом:

Ответу, оцененному в 4 бала, приписывается 1 единица, в 3 бала - 2 единицы, в 2 бала - 3 единицы, в 1 бал - 4 единицы.

В остальных ответах количество единиц устанавливается в соответствии с балом. Например, 4 бала - это 4 единицы, 3 бала - 3 единицы и т.д. *Интерпретация результатов:*

От 34 до 40 единиц - высокий уровень нравственной самооценки.

От 24 до 33 единиц - средний уровень нравственной самооценки.

От 16 до 23 единиц - нравственная самооценка находится на уровне ниже среднего.

От 10 до 15 единиц - низкий уровень нравственной самооценки.

# **Методика №2: Диагностика этики поведения. (Т.А. Фалькович)** *Инструкция:*

Учитель объявляет детям: "Я прочитаю вам пять незаконченных предложений. Вы должны подумать и каждое из этих предложений дописать сами.

Переписывать первую часть предложений не надо".

*Текст:*

1. Когда я вижу кого-то из ребят в нелепой ситуации, то я…

2. Если кто-то надо мной смеется, то я…

3. Если я хочу, чтобы меня приняли в игру, то я…

4. Когда меня постоянно перебивают, то я…

5. Когда мне не хочется общаться с одноклассниками, я…

*Интерпретация:*

Первый вопрос: отрицательный результат проявляется, если в ответе присутствуют: равнодушие, агрессия, легкомысленное отношение.

Положительный результат: помощь, сочувствие.

Второй вопрос: Отрицательный результат: агрессия, разные способы психологического подавления. Положительный результат: отсутствие реакции, уход от ситуации; высказывание своих чувств, мнения без грубости и агрессии. Третий вопрос: Отрицательный результат: Давление, агрессия, хитрость.

Положительный результат: Самоутверждающее поведение, построенное на равноправных отношениях, открытая позиция.

Четвертый вопрос: Отрицательный результат: Отсутствие всякой реакции, агрессия, раздражение, угроза, давление. Положительный результат: Высказывание своего пожелания, мнения, чувств, отношения без агрессии и грубости.

Пятый вопрос: Отрицательный результат: Грубость, агрессия, нетактичность. Положительный результат: Тактичное, мягкое, понятное высказывание своего пожелания.

# **Методика №3: Диагностика отношения к жизненным ценностям. (Т.А. Фалькович)**

*Инструкция:*

"Представьте, что у вас есть волшебная палочка и список 10-ти желаний,

выбрать из которых можно только 5-ть" Список учитель заранее выписывает на доске.

*Список желаний:*

- 1. Быть человеком, которого любят.
- 2. Иметь много денег.
- 3. Иметь самый современный компьютер.
- 4. Иметь верного друга.
- 5. Мне важно здоровье родителей.
- 6. Иметь возможность многими командовать.
- 7. Иметь много слуг и ими распоряжаться.
- 8. Иметь доброе сердце.
- 9. Уметь сочувствовать и помогать другим людям.

10. Иметь то, чего у других никогда не будет.

*Интерпретация:*

Номера отрицательных ответов: №№ 2, 3, 6, 7, 10.

Пять положительных ответов - высокий уровень.

4-е, 3-и - средний уровень.

2-а - ниже среднего уровня.

0-1 - низкий уровень.

# **Методика №4: Диагностика нравственной мотивации. (С.Ф. Сироткина)**

*Инструкция:*

"Я прочитаю вам 4-е вопроса. Вам нужно выбрать из четырех данных на них ответов один"

*Вопросы:*

1. Если кто-то плачет, то я.

- А) Пытаюсь ему помочь.
- Б) Думаю о том, что могло произойти.

В) Не обращаю внимания.

2. Я с другом играю в бадминтон, к нам подходит мальчик лет 6-7, и говорит, что у него нет такой игры.

А) Я скажу ему, чтобы он не приставал.

Б) Отвечу, что не могу ему помочь.

В) Скажу, чтобы он попросил родителей ему купить такую игру.

Г) Пообещаю, что он может придти с другом и поиграть.

3. Если кто-то в компании расстроился из-за того, что проиграл в игру.

А) Я не обращу внимания.

Б) Скажу, что он размазня.

В) Объясню, что нет ничего страшного.

Г) Скажу, что надо лучше научиться этой игре.

4. Ваш одноклассник на вас обиделся вы:

А) Подумаю о его чувствах и о том, что я могу сделать в этой ситуации.

Б) Обижусь в ответ.

В) Докажу ему, что он не прав.

*Обработка результатов:*

Ключ положительных ответов:

1-а, 2-г, 3-в, 4-а.

Далее учитель подсчитывает сумму положительных ответов, данных учеником. 4 бала - высокий уровень

2, 3 бала - средний уровень

0, 1 бал - низкий уровень

# Приложение 3

#### **Диагностика обученности**

# ДИАГНОСТИКА ОБУЧЕННОСТИ ОБУЧАЮЩИХСЯ ЗА УЧЕБНЫЙ ГОД

Объединение \_\_\_\_\_\_\_\_\_\_\_\_\_\_\_ год обучения \_\_\_\_\_\_\_\_\_\_\_\_\_\_\_\_\_\_\_\_\_\_ педагог

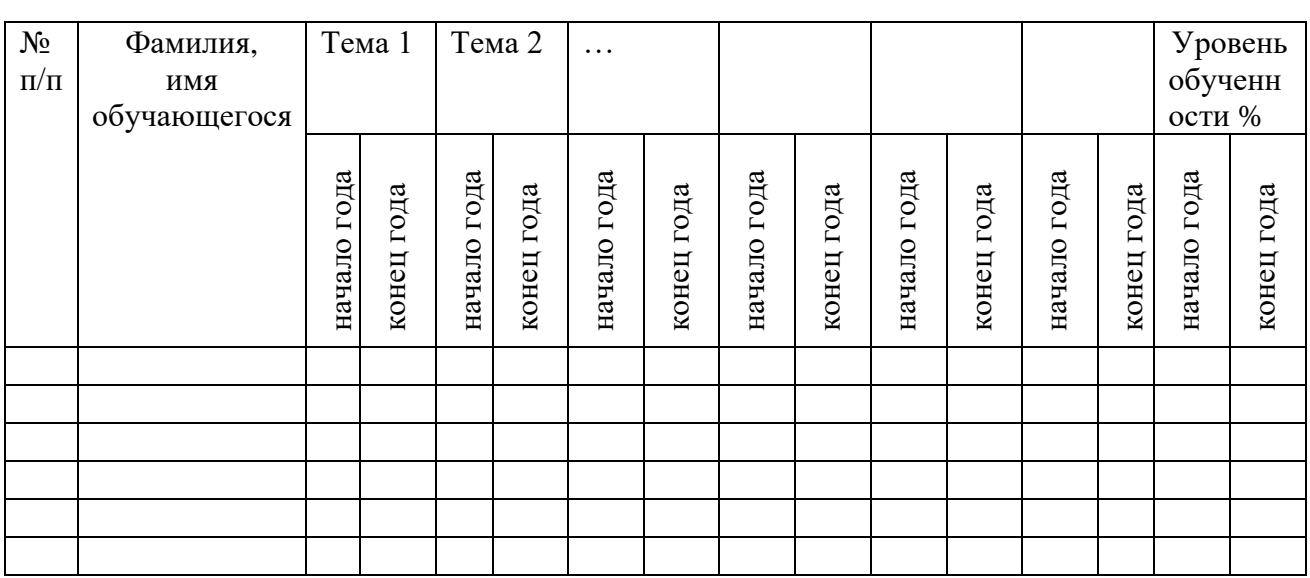

Максимальное количество баллов по критерию-5.Оценивание критерия производится по результатам устного или письменного опроса, выполнения практических (творческих) заданий (проектов). Оценивание проводится на начало и конец года.

# **Практическая работа «Графический редактор Paint»**

#### *1. Цель работы:*

1) Закрепить навыки рисования в растровом редакторе Paint.

*2. Оборудование, приборы, аппаратура, материалы:* персональный компьютер, программа Paint.

#### *3. Краткие теоретические сведения.*

#### **Создание рисунков в графическом редакторе.**

Графический редактор – программа для создания, сохранения и печати рисунков. Редакторы бывают растровые и векторные. В растровых редакторах рисунки состоят из пикселей – отдельных точек, а в векторных редакторах рисунки состоят из геометрических фигур.

Графический редактор Paint предназначен для работы с растровыми изображениями. Он запускается командой **Пуск** ➔**Все программы** ➔ **Стандартные** ➔ **Paint.** Основную часть окна составляет рабочая область. Слева от рабочей области – Панель инструментов, под ней – окно свойств каждого инструмента, ниже рабочей области – палитра цветов, наверху – меню.

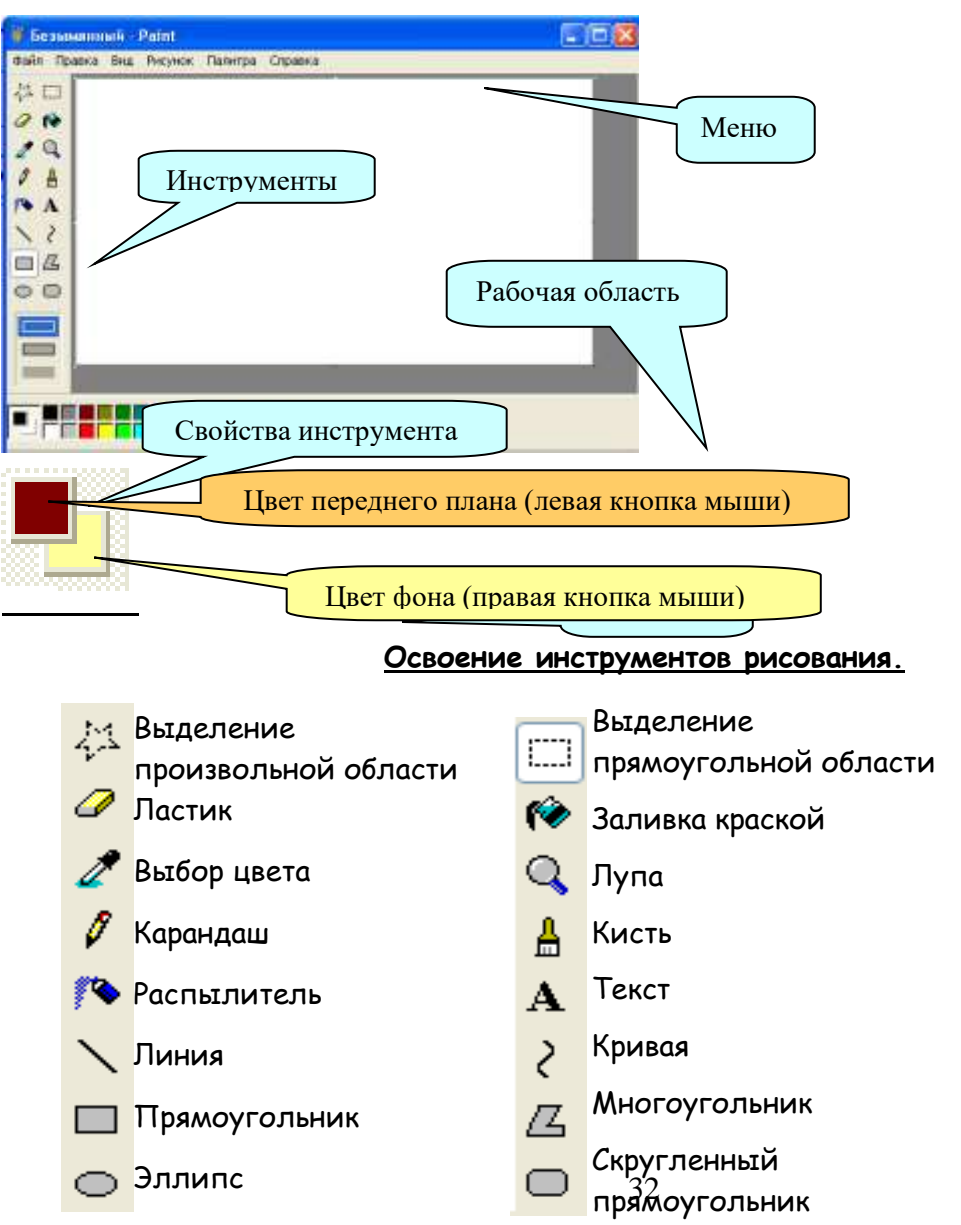

#### *4. Задание.*

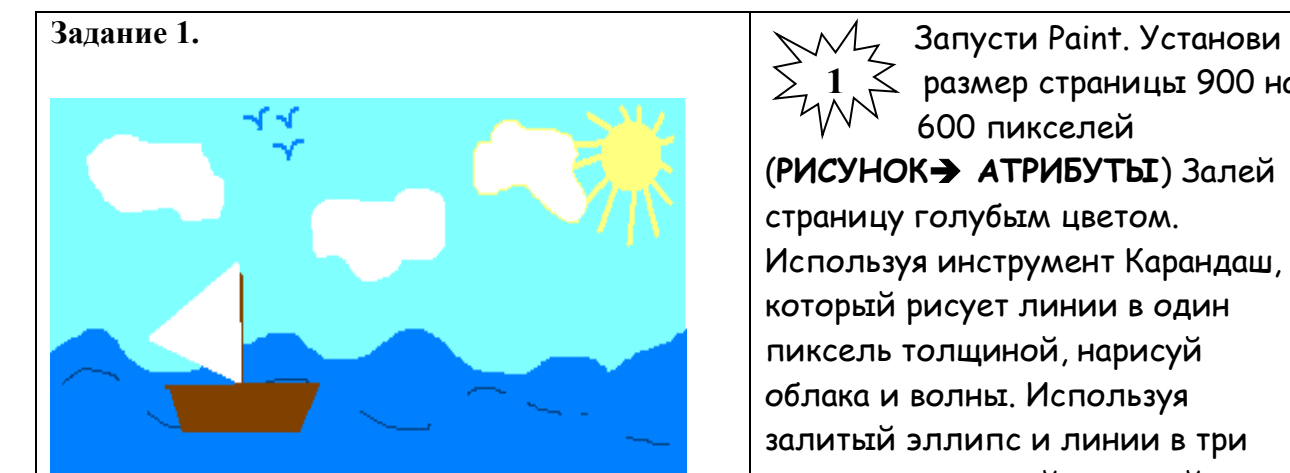

**1** размер страницы 900 на 600 пикселей (**РИСУНОК**➔ **АТРИБУТЫ**) Залей страницу голубым цветом. Используя инструмент Карандаш, который рисует линии в один пиксель толщиной, нарисуй облака и волны. Используя залитый эллипс и линии в три пикселя толщиной, нарисуй солнце. Закрашенным многоугольником нарисуй лодку и парус. Лишние детали можно стирать ластиком или выделять и удалять кнопкой Delete.

#### **Совмещение объектов.**

Существует два режима совмещения объектов – с фоновым цветом и прозрачным фоном. При конструировании рисунка из нескольких объектов надо пользоваться вторым вариантом – прозрачным фоном.

Если линия создаётся при нажатой кнопке Shift, то она получается строго горизонтальной или вертикальной, а фигура – правильной. Чтобы получить копию объекта нужно выделить его прямоугольной или произвольной рамкой, а затем, нажав кнопку Ctrl, перетащить копируемый объект левой кнопкой мыши.

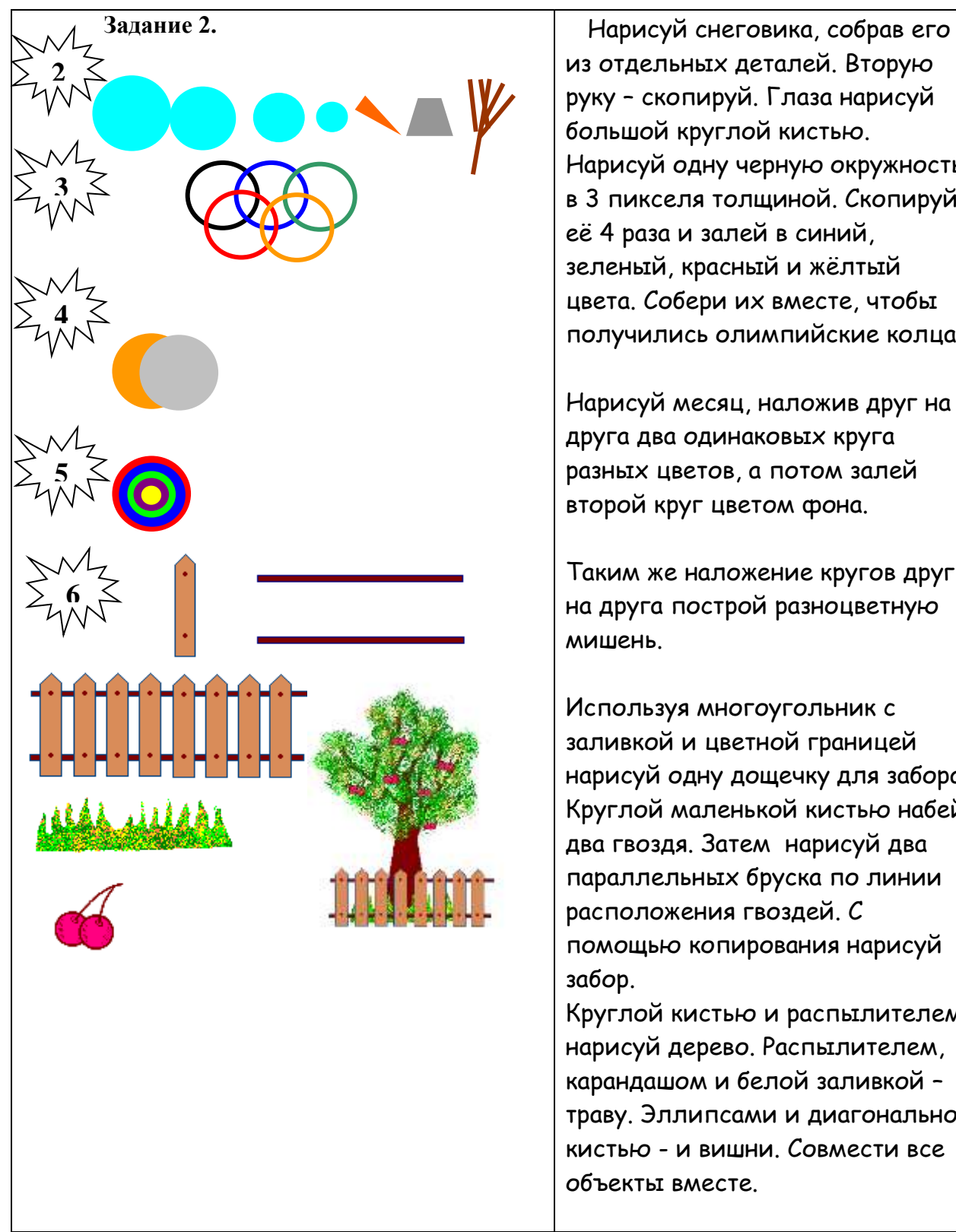

из отдельных деталей. Вторую руку – скопируй. Глаза нарисуй большой круглой кистью. Нарисуй одну черную окружность в 3 пикселя толщиной. Скопируй её 4 раза и залей в синий, зеленый, красный и жёлтый цвета. Собери их вместе, чтобы получились олимпийские колца.

Нарисуй месяц, наложив друг на друга два одинаковых круга разных цветов, а потом залей второй круг цветом фона.

Таким же наложение кругов друг на друга построй разноцветную мишень.

Используя многоугольник с заливкой и цветной границей нарисуй одну дощечку для забора. Круглой маленькой кистью набей два гвоздя. Затем нарисуй два параллельных бруска по линии расположения гвоздей. С помощью копирования нарисуй забор. Круглой кистью и распылителем

нарисуй дерево. Распылителем, карандашом и белой заливкой – траву. Эллипсами и диагональной кистью - и вишни. Совмести все объекты вместе.

#### **Использование кривой.**

Инструмент **Кривая** служит для изображения кривых линий (зигзагов) в три приёма: сначала нужно провести отрезок нужной длины, затем левой кнопкой мыши  $\begin{bmatrix} 1 & 1 \end{bmatrix}$  оттянуть участок Кривой в сторону и зафиксировать  $\setminus$   $\setminus$   $\setminus$  щелчком, второй изгиб выполняется аналогично.

**7 8 9 Задание 3.** Используя инструмент Кривая и части эллипсов, нарисуй арбузы, мяч и зонт: Нарисуй рисунки, используя копирование с помощью кнопки **Ctrl**. Нарисуй сначала только оду ягоду. А затем копируй её, начиная с самой нижней и постепенно продвигаясь вверх. При рисовании второго листа используй отражение копии сверху вниз и слева направо (**РИСУНОК** ➔ **Отразить/Повернуть**). Нарисуй змею. Сначала нарисуй окружность тёмного цвета и залей её внутри светлым тоном. Затем, выдели окружность рамкой с прозрачным фоном и перетаскивай её левой кнопкой мыши при нажатой клавише **Shift**. Будет происходить многократное копирование объекта. Затем, нарисуй змее черты лица.

#### **Конструирование объёмных фигур.**

Используя объёмные фигуры, например кубики, можно получать интересные объемные изображения.

Для этого нужно сначала нарисовать один кубик в нижнем левом углу экрана, используя три разных оттенка одного цвета дл раскраски граней. Этот кубик

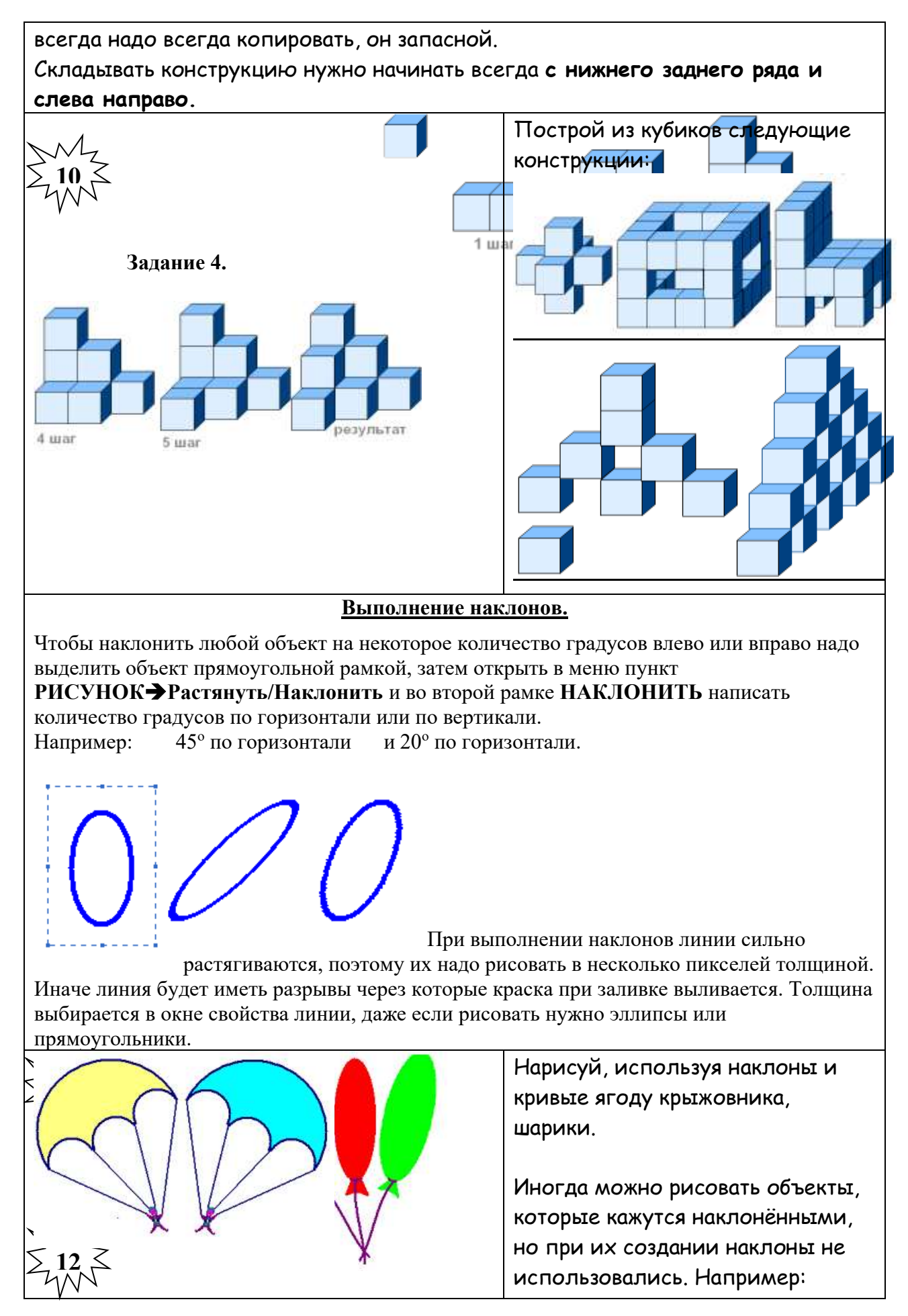

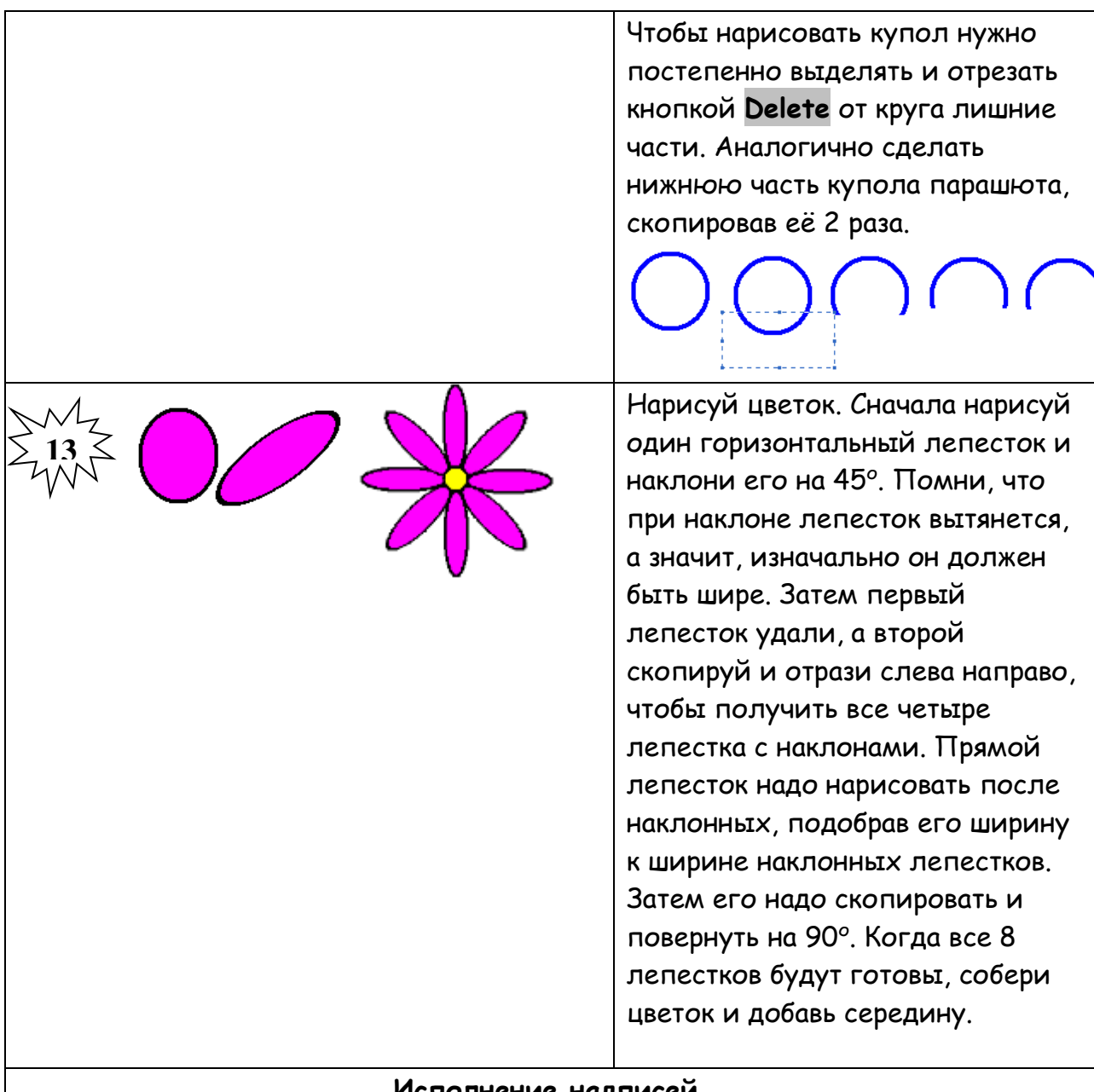

# **Исполнение надписей.**

Графический редактор Paint позволяет создавать рисунки, содержащие надписи. Они являются частью рисунка и не редактируются. Чтобы создать

надпись нужно использовать инструмент Надпись  $\frac{\mathbf{A}}{\mathbf{A}}$ . Сначала растягивается текстовая рамка, внутри которой есть текстовый курсор. Чтобы изменить вид, размер или начертание шрифта нужна Панель атрибутов текста. Если она не появляется автоматически, то её можно вызвать **ВИД** ➔**Панель атрибутов текста**.

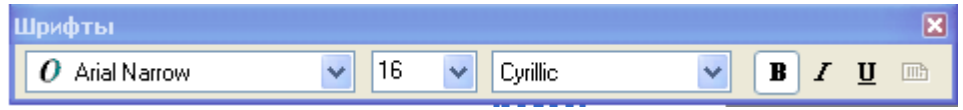

Закончив ввод и редактирование текста, его можно выделить обычной рамкой и перенести в любое место рисунка.

Нарисуй будильник. Круги для цифр копируй – сначала самый верхний и нижний, потом – самый левый и правый, а затем добавь по два между основными. Раскрась будильник. Цифры напиши отдельно с помощью Надписи, а затем вырежи и перенеси на готовый будильник. Стрелки тоже нарисуй отдельно с помощью инструмента Многоугольник, а затем перенеси на место.

Скачай из интернета картинку с рыбками. Сначала размер рисунка нужно уменьшить в три раза: РИСУНОК ➔Растянуть/Наклонить. В окне Растянуть вместо 100% напиши 30% по вертикали и 30% по горизонтали. Нарисуй обложку для кассеты, используя элементы этого и других рисунков. Выполни надписи.

**Монтаж рисунка из объектов.**

**14**

**15**

Создавая рисунок из объектов, хранящихся в разных файлах удобно открывать сразу несколько окон программы Paint. В одном окне создаётся готовый рисунок, а в других подготавливаются объекты, перемещаемые в основное окно. Для этого нужный объект выделяется и копируется с помощью меню **ПРАВКА**➔**КОПИРОВАТЬ**, а в основном окне **ПРАВКА**➔ **ВСТАВИТЬ.** Можно также использовать комбинации клавиш **Ctrl+C** для копирования **и Ctrl+V** для вставки. Скопированный объект помещается в буфер обмена (в оперативной памяти). При вставке он остается выделенным и его можно перемещать на нужное место.

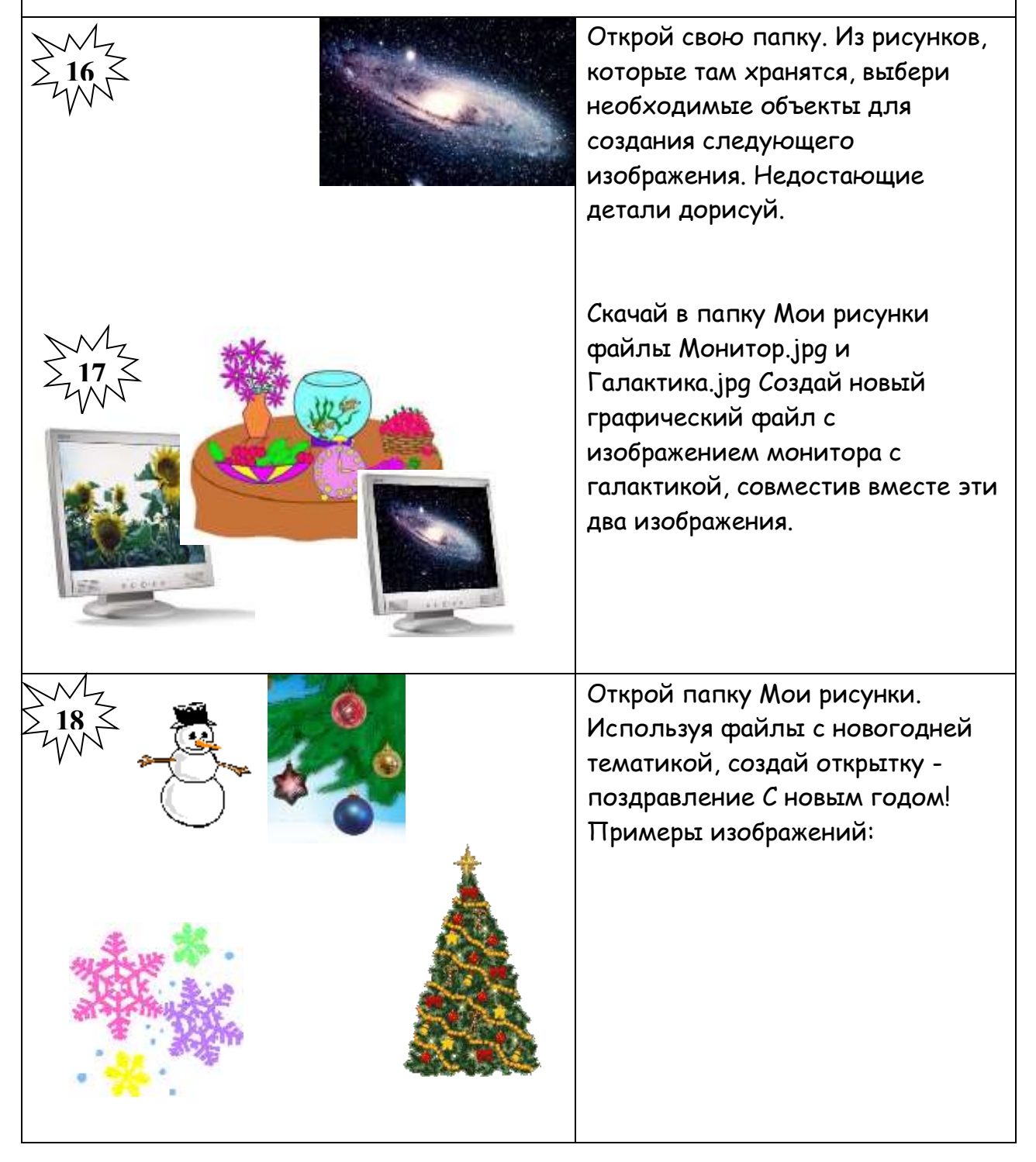

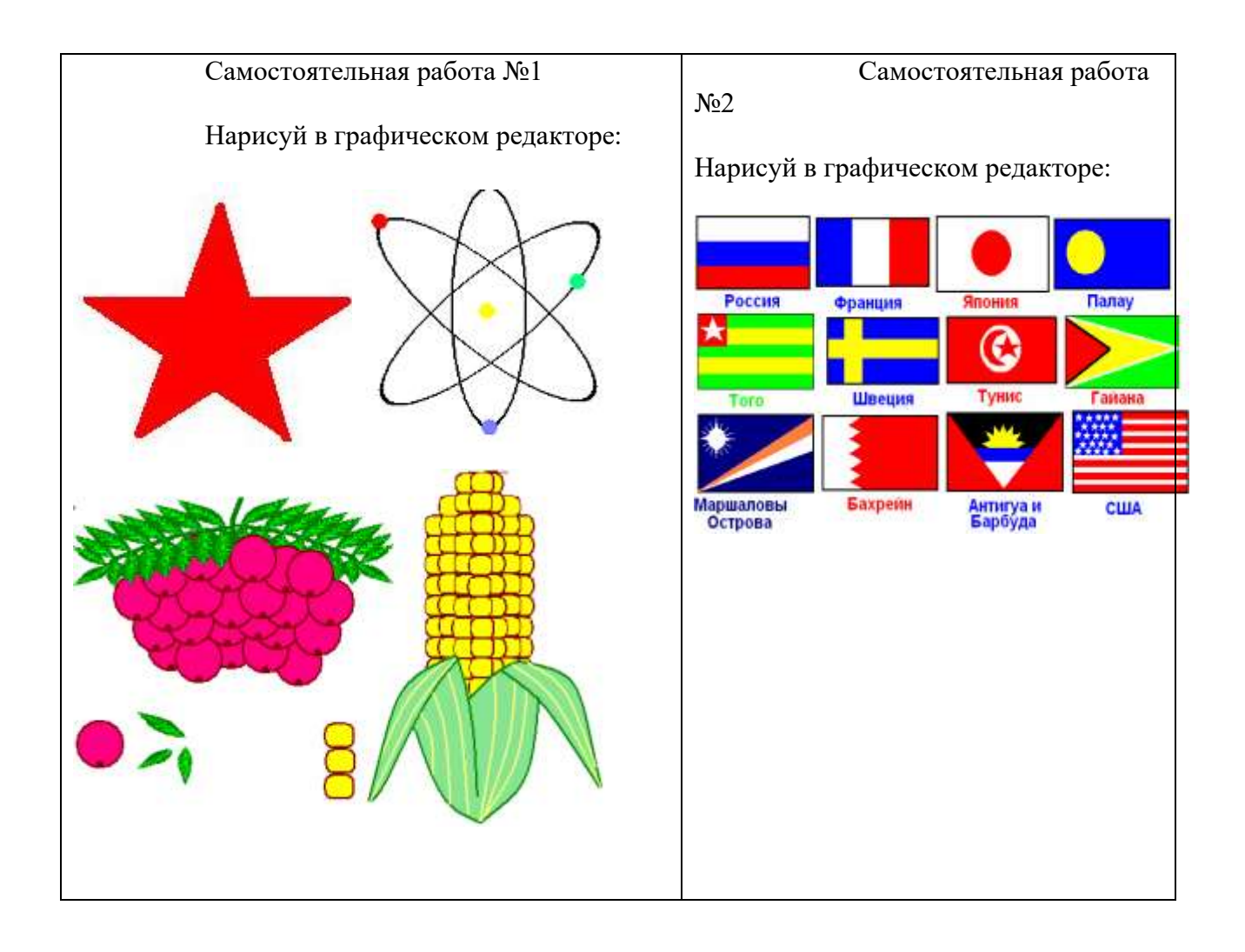

# **Практические работы при изучении темы: «Текстовый процессор Word»**

#### *Текстовый процессор WORD*

Текстовый процессор WORD предназначен для ввода, редактирования, вёрстки и печати документов различной степени сложности. Он обеспечивает следующие функции:

- ввод, просмотр и корректировку текста;

- манипулирование фрагментами текста;

- использование различных шрифтов;

- автоматическую вёрстку абзацев и страниц текста с учётом заданных параметров;

- использование в документе рисунков, диаграмм, формул, таблиц и др. объектов

- автоматическое создание оглавления документа

- одновременное редактирование нескольких документов.

#### *Вызов WORD:*

1. Щелкните на кнопке **ПУСК.**

2. Выберите пункт меню **ВСЕ ПРОГРАММЫ**.

3. Выберите пункт меню **Microsoft Office Word**.

4. Щелкните на имени программы **Microsoft Office Word**.

# **Окно** *WORD:*

После запуска WORD на экране появится окно, на котором можно выделить следующие элементы:

#### **-Строка заголовка.**

**-Главное меню.**

**-Панель инструментов «Стандартная».**

# **-Панель инструментов «Форматирование».**

# **-Рабочее поле.**

#### **-Строка состояния.**

Если отсутствует одна из панелей инструментов, то её вызывают следующим образом:

# **1. Выбрать в строке меню ВИД.**

# **2. Из появившегося ниспадающего меню выбрать ПАНЕЛИ ИНСТРУМЕНТОВ.**

# **3. Поставить галочку возле нужной панели.**

#### *Правила ввода текста:*

-символ вводится в ту позицию, где мигает курсор;

-указатель мыши служит для установки текстового курсора в нужную позицию и в процессе набора текста не участвует;

-нажимать клавишу Enter надо только в конце абзаца;

-не надо производить центрирование, установку абзацного отступа и сдвиг текста с помощью ввода пробелов;

-после точки и запятой следует ставить пробел.

- символы, расположенные на клавиатуре вверху вводятся с помощью клавиши Shift.

- буквы русского алфавита изображены на клавиатуре красным цветом.

- Чтобы поменять алфавит воспользуйтесь индикатором клавиатуры (правый нижний угол экрана).

- Буква будет заглавной, если одновременно с ней вы нажмёте клавишу Shift.

- Клавиша стирает всё слева от курсора.

- Клавиша Delete стирает всё справа от курсора.

- Пропуски осуществляются клавишей пробел.

- Знаки препинания ставятся слитно с предыдущим текстом.

- При создании стиля абзаца для задания атрибутов шрифта используются поле

размер шрифта, кнопки «Ж» - жирный шрифт, «К» - курсив, «Ч» - подчёркивание.

#### *Сохранение текста*

1. Щёлкните на файл в строке меню.

2. Сохранить как.

3. Перед вами появится окно *сохранение документа.*

4. Укажите папку в которой будете сохранять текст.

5. Введите в строке *имя файла*, с помощью клавиатуры, то имя, которое вы хотите присвоить вашему файлу. Предварительно удалите всё, что там написано.

6. Нажмите клавишу ввода (Enter) либо щёлкните на кнопку *сохранить*.

#### Практическая работа

*Набери текст по образцу:*

#### *Лесной оркестр*

В этом месяце соловей так распелся, что и днем и ночью свищет да щелкает. Ребята удивляются: а когда же он спит? Весной птицам спать долго некогда, птичий сон короток: успевай соснуть между двух песен да в полночь часок, да в полдень часок. На утренних и вечерних зорях не только птицы – все лесные жители поют и играют, кто на чем и как умеет. Тут услышишь и звонкие голоса, и скрипку, и барабан, и флейту, и лай, и кашель, и вой, и писк, и уханье, и жужжанье, и урчанье, и кваканье.

#### Звонкими, чистыми голосами **поют** зяблики, соловьи, певчие дрозды. **Скрипят**

жуки и кузнечики. **Барабанят** дятлы. **Свистят** флейтой иволги и маленькие дроздыбелобровики.

*Лают* лисицы и белая куропатка. *Кашляет* косуля. *Воет* волк. *Ухает* филин. *Жужжат* шмели и пчелы. *Урчать* и *квакают* лягушки. Никто не смущается, если у него нет голоса. Каждый выбирает себе музыкальный инструмент по своему вкусу. Дятла отыскивают звонкие сухие сучья. Это у них – *барабан*. А вместо *палочек* у них – отличный крепкий нос. *Жуки-усачи* скрипят своей жесткой шеей. – чем не скрипочка? *Кузнечики* – лапками по крыльям: на лапках у них зацепочки, а на крыльях зазубринки.

Рыжая цапля-выпь ткнет свой длинный клюв в воду да как дунет в него.

Бултыхнется вода – по всему озеру гул, словно бык проревел. А бекас, тот даже хвостом умудряется петь: взовьется ввысь да вниз головой оттуда с распущенным хвостом. В хвосте у него ветер гудит - дать ни взять барашек блеет над лесом? *Вот какой оркестр в лесу!*

#### *У кого дом лучше всех?*

Наши корреспонденты решили отыскать самый лучший дом. Оказалось – не так просто решить, какой дом лучше всех.

*Самое большое* гнездо у орла. Оно сделано из толстых сучьев и помещается на громадной толстой сосне. Самое маленькое гнездо у желтоголового королька. У него весь дом с кулачок, да и сам-то он ростом меньше стрекозы.

*Самый хитрый* дом у крота. У него столько запасных ходов и выходов, что никак его не накроешь в его норе. Самый искусный дом у слоника-листоверта (маленький жучок с хоботком). Слоник перегрыз жилки листьев, и, когда листья начали вянуть, скрутил их в трубочку и склеил слюнкой. В этот домик-трубочку слониха-саммочка снесла свои яички.

*Самые простые* гнезда у куличка-галстучника и козодоя-полуночника. Галстучник положил свои четыре яйца в песок на берегу речки, а козодой – в ямочку, в сухие листья под деревом. Они оба не много потрудились над постройкой дома.

*Самый красивый* домик у пеночки-пересмешки. Она свила себе гнездышко на березовой ветке, убрала его лишайником и легкой березовой кожурой и вплела для украшения кусочки разноцветной бумаги, что валялись в саду какой-то дачи. *Самое уютное* гнездышко у долгохвостой синицы. Эту птицу зовут еще

ополовничек, потому что она похожа на разливательную ложку – ополовник. Ее гнездо свито изнутри из пуха, перьев и шерстинок, а снаружи из мха и лишайников. Оно все круглое, как тыквочка, и вход у него круглый маленький, в самой середке гнезда.

*Самые удивительный* дом у водяного паука-серебрянки. Этот паук растянул паутинку под водой между водорослями, а под паутинку на мохнатом брюшке натаскал пузырьки воздуха. Так и живет паук в домике из воздуха.

Сохраните текст в своей рабочей папке.

#### **Форматирование текста**

*Форматирование текста –* это изменение внешнего вида текста, при котором не изменяется его содержание, это самая важная операция в редакторе Word, которая превращает текст в красиво оформленный документ.

*Выделение фрагментов текста*

Чтобы произвести какое-либо действие с фрагментом текста, этот фрагмент надо сначала выделить. Это общая и очень важная концепция Word.

Выделить фрагмент можно следующими способами.

Способ 1.

1. Установить текстовый курсор слева от первого символа, который нужно выделить.

2. Нажать клавишу Shift, и не отпуская её, выделить текст с помощью клавиш Этот способ позволяет выделить фрагмент текста с точностью до символа.

Выделить фрагмент с точностью до слова можно следующими двумя способами. Способ 2.

1. Установите курсор на первое слово выделяемой области.

2. Нажмите клавишу Shift и щёлкните на последнем слове выделяемой области. Способ 3.

1. Поставьте указатель мыши на первое слово выделяемой области.

2. Нажмите левую кнопку мыши и, не отпуская её, перемещайте мышь, пока не будет выделено последнее слово.

Чтобы отменить выделение фрагментов текста, надо щёлкнуть вне его.

#### *Форматирование символов*

1. Выделите символы, которые надо форматировать.

2. Выполните команду **Формат, Шрифт** - появится диалоговое окно с двумя вкладками: «Шрифт», «Интервал».

На вкладке «Шрифт» можно установить:

-тип шрифта (например: Times New Roman Cyr, Arial, Symbol)

-начертание шрифта (полужирный, обычный, курсив)

-кегль шрифта (с8 до 72);

-подчёркивание (нет, одинарное, только слова, двойное, пунктирное);

-цвет шрифта (всего 16 цветов);

-эффекты (зачёркнутый, верхний индекс, нижний индекс, скрытый, малые прописные буквы, все прописные буквы).

#### *Форматирование абзацев*

*Абзац* – это фрагмент текста между двумя маркерами абзаца. Текст разделяется на абзацы нажатием клавиши Enter.

1. Выделите абзац, который надо форматировать.

2. Выполните команду **Формат, Абзац** - появится диалоговое окно, в котором можно выбрать все возможности для форматирования абзаца.

#### *Создание списка-перечислителя*

Элементом списка-перечислителя является обычный абзац. Список-перечислитель необходим для наглядного и красивого оформления фрагмента документа.

1. Выделите все элементы списка.

### 2. Выполните команду **Формат, Список.**

3. Активизируйте в диалоговом окне «Список» одну из трёх вкладок –

«Маркированный», «Нумерованный», «Многоуровневый».

4. В демонстрационном окне выберите нужный вид списка из предложенных вариантов, щёлкнув на нём.

#### 5. Щёлкните на кнопке **ОК.**

# **Практическая работа №1**

1. Напечатайте следующий текст с учётом шрифтового оформления (кегль – 12 пунктов) и оформления абзаца.

*Информатика – это совокупность дисциплин, изучающих свойства информации, а также способы представления, накопления, обработки и передачи информации с помощью технических средств. На западе применяют другой термин – computer science (компьютерная наука).*

*Ядро информатики – информационная технология как совокупность технических и программных средств, с помощью которых мы выполняем разнообразные операции по обработке информации во всех сферах нашей жизнедеятельности.*

*Центральное место в прикладной информатике занимает компьютер (от английского слова compute – вычислять) – техническое устройство для обработки информации. У нас в стране его часто называют электронно-вычислительной машиной (ЭВМ). Мы рассматриваем наиболее распространённый тип ЭВМ – персональный компьютер (ПК).*

*В школьном курсе информатики вы будете изучать основы современной информационной технологии, познакомитесь с основополагающими принципами программно-технических средств и организации данных в компьютерных системах. Освоите базовые элементы современной информационной технологии: обработку изображений (графический редактор Paintbrush), обработку текстовых документов (текстовый редактор Word), работу с электронными таблицами (электронные таблицы Excel), принципы работы с базами данных.*

2. Выделите слово «Информатика» и замените шрифт на **полужирный.**

3. Выделите определение информатики и замените шрифт на курсив.

4. Выделите слова «Ядро информатики», замените шрифт на **полужирный** и измените высоту букв (кегль 14 пунктов).

5. Выделите пояснение в скобках «от английского слова compute – вычислять и

замените шрифт на **полужирный курсив.**

# **Практическая работа № 2**

1. Напечатайте следующий текст с учётом шрифтового оформления (кегль – 10 пунктов) и оформления абзаца.

# **Что такое информация?**

*Информация является первичным и неопределяемым в рамках науки понятием. Мы лишь можем утверждать, что это понятие предполагает наличие материального носителя информации. Источника информации, приёмника информации и канала связи между источником и приёмником.*

*Наиболее распространёнными глаголами, употребляемыми со словом «информация», являются «получить», «приобрести», «передать» (даже «купить» или «продать»), которые ассоциируются в нашем сознании с какой-либо мерой её измерения.*

*И здесь обнаруживается удивительная вещь: систематически рассуждая о количестве информации (много информации, мало информации), мы не можем указать единицу измерения этой информации. Нет у нас и однозначного ответа на вопрос: является ли правильным выражение «новая информация» или это тавтология и информация не может быть «старой»?*

2. Выделите первый абзац и установите границы этого абзаца 2 – 10 см, отступ красной строки – 3 см.

3. Выделите второй абзац и установите границы этого абзаца 3 – 11 см, отступ красной строки – 4 см.

# **Практическая работа № 3**

1. Напечатайте следующий текст с учетом шрифтового оформления (кегль-14 пунктов) и оформления абзаца.

Западное окружное управление

Московского департамента образования

средняя общеобразовательная

школа №

 $\mathcal{N}_{\mathcal{Q}}$  . The set of  $\mathcal{N}_{\mathcal{Q}}$ 

СПРАВКА

Выдана …………………………..в том, что он(а) учится в……….классе средней

общеобразовательной школе №……….. …………………..округа города Москвы.

2. Установите межстрочное расстояние в тексте штампа учреждения

равным 18 пунктов.

3. Установите расстояние между буквами текста в штампе учреждения равным 5 пунктов

# **Практическая работа №4**

*Набери текст по образцу:*

#### **Отгадай загадки:**

1. Печь не топиться, дрова не курятся, а тепло заводится.

- 2. Летит молчит, сядет молчит, как умрет да сгинет, так и заревёт.
- 3. Воронок бежит, а оглобельки стоят.
- 4. Матушкой-зимой в белом саване, а матушкой-весной в цветном платьице.
- 5. Зимою греет, весною тлеет, летом умирает, осенью оживает.

#### *Уличная жизнь*

Прилетели ласточки. Их у нас три вида:

- *касатки*  с длинным хвостом вилочкой и рыжеватым пятном на горле,
- *воронок*  с коротким хвостом и белым горлом,
- *береговушка*  маленькая, серовато-бурая, с белой грудью.

Сохраните текст в своей рабочей папке.

#### **Редактирование текста**

Операции редактирования текста позволяют изменить уже существующий электронный документ путем добавления, удаления или перестановки его фрагментов, слияния нескольких документов в один или разбиение документа на несколько более мелких.

В общем случае редактирование изменяет содержание текста.

#### *Редактирование целой строки.*

Вставка пустой строки.

- 1. Установите курсор за последним символом строки.
- 2. Нажмите клавишу ENTER.

Разбиение одной строки на две.

1. Установите курсор в позицию, с которой будет начинаться новая строка.

2. Нажмите клавишу ENTER.

Слияние двух строк.

1. Установите курсор в позицию, следующую за последним символом первой из двух соединяемых строк.

2. Нажмите клавишу DELETE.

## *Удаление фрагментов документа.*

Удаление символа.

Нажатием клавиши Backspace( ) удаляется символ слева от курсора.

Нажатием клавиши Delete удаляется символ справа от курсора.

Удаление фрагмента:

1. Выделить фрагмент.

2. Нажмите клавишу Delete.

# *Перемещение и копирование фрагментов текста.*

Под перемещением понимается перемещение фрагмента текста в буфер обмена с одновременным удалением (вырезанием) его из документа. При копировании в буфер обмена помещается только копия фрагмента, т.е. он остается в документе.

1. Выделить фрагмент текста.

2. Для перемещения щелкнуть на кнопке **Вырезать** панели инструментов

# **Стандартная,**

для копирования щелкнуть на кнопке **Копировать** панели инструментов

# **Стандартная.**

3. Установите курсор в точку вставки фрагмента.

4. Щелкните на кнопке **Вставить** панели инструментов **Стандартная –** фрагмент появится в тексте из буфера обмена.

# **Практическая работа № 1**

1. Наберите следующий текст с учетом шрифтового оформления (кегль –14 пунктов) и оформления абзаца.

КТО РАБОТАЕТ С ВЫЧИСЛИТЕЛЬНОЙ ТЕХНИКОЙ.

Людей связанных с персональными компьютерами, принято делить на категории (хотя деление это условно): 1) специалисты по аппаратуре (электронщики);

2)профессиональные программисты; 3) программисты - пользователи; 4) пользователи. Профессиональные программисты разрабатывают программы.

Программисты-пользователи пользуются готовыми программами и могут разрабатывать несложные программы. Пользователи – люди , для которых компьютер – просто инструмент профессиональной деятельности.

2. Каждое предложение начните с новой строки.

3. Каждый пункт перечисления 1,2,3,4 начните с новой строки.

4. В конец текста добавьте предложение « Квалифицированные пользователи – это

специалисты по компьютерной верстке, художники и режиссеры, писатели и журналисты, т.е. профессионалы, которые не могут обходиться без компьютера».

5. После пункта 3 перечисления вставьте текст «4) квалифицированные пользователи», а номер пункта 4 замените на 5.

# **Практическая работа №2**

1. Вчитайтесь в стихотворение «Дом, который построил Джек».

Дом, который построил Джек.

Вот дом,

Который построил Джек.

А это пшеница,

Которая в тёмном чулане хранится

В доме,

Который построил Джек. А это весёлая птица – синица, Которая ловко ворует пшеницу, Которая в тёмном чулане хранится В доме, Который построил Джек. Вот кот, Который пугает и ловит синицу, Которая ловко ворует пшеницу, Которая в тёмном чулане хранится В доме, Который построил Джек. Вот пёс без хвоста, Который за шиворот треплет кота, Который пугает и ловит синицу, Которая ловко ворует пшеницу, Которая в тёмном чулане хранится В доме, Который построил Джек. А это корова безрогая, Лягнувшая пса без хвоста, Который за шиворот треплет кота, Который пугает и ловит синицу, Которая ловко ворует пшеницу, Которая в тёмном чулане хранится В доме, Который построил Джек. А это старушка седая и строгая, Которая доит корову безрогую, Лягнувшую пса без хвоста, Который за шиворот треплет кота, Который пугает и ловит синицу, Которая ловко ворует пшеницу, Которая в тёмном чулане хранится В доме, Который построил Джек. 2. Выделите повторяющиеся части в каждом из 7 абзацев. 3. Наберите текст с учётом шрифтового оформления (кегль – 12 пунктов) и оформления абзаца, причём каждую повторяющуюся часть не печатайте вновь, а копируйте. 4. Переставьте все абзацы в обратном порядке. 5. Сохраните текст в своей рабочей папке.

#### **Вставка**

В документ можно вставлять диаграммы, рисунки, формулы, электронные таблицы, созданные другими программами, в виде встроенных объектов.

# **I. Создание графических объектов.**

Для создания графических объектов используется панель инструментов «Рисование», выводится она нажатием на панели инструментов специальной кнопки или выбрать в строке меню «Вид», а затем панели инструментов и из предложенных панелей выбрать «Рисование».

После того как вы выбрали панель «Рисование», внизу экрана появляются инструменты для нескольких категорий фигур.

Word поставляется с набором готовых фигур (называемых автофигуры) для целей вставки в текст.

После вставки к автофигурам могут применяться следующие действия: изменение размера и цвета, вращение, отражение, а также комбинирование с другими фигурами. Для вставки автофигуры выполняются действия:

1. Щёлкните по вкладке **Автофигуры**, и в появившемся списке категорий выберите и щёлкните по нему, чтобы вызвать меню вариантов.

2. Щёлкните мышью на варианте объекта, при этом указатель мыши превращается в крестик.

3. Установите указатель мыши в поле экрана, нажмите левую клавишу мыши и тащите её в нужном направлении, создавая при этом размеры и положение фигуры. Когда фигура достигает нужного положения, отпустите левую клавишу мыши.

4. После отжатия клавиши мыши фигура будет выделенной с помощью белых и жёлтых маркеров. Двигая белые маркеры, можно менять размеры фигуры. Двигая жёлтые

маркеры, можно менять её форму. Чтобы изменить цвет фигуры, используются **Цвет**

# **заливки**, **Цвет линии.**

5. Чтобы переместить автофигуру, выделите её и перетащите мышью.

Произвольная фигура создаётся в меню **Автофигуры, Линии** транспортировкой либо

щелчком левой клавиши мыши. Завершается её создание двойным щелчком левой клавиши мыши. После выделения мышью области для надписи (и щёлкнув на значке *Надпись* панели рисования), в ней размещается курсор, и можно вводить текст.

Ввод текста завершается щелчком левой клавиши мыши за пределами области. Для редактирования текста в области для надписи следует щёлкнуть на её территории левой клавишей мыши. Если надпись видна не полностью, растяните ограничивающую её рамку.

Word имеет инструмент для рисования стрелок, линий, овалов, прямоугольников. При создании рисунка он в начале появляется на переднем плане документа, поверх текста и остальных рисованных объектов. Потом можно поместить этот объект в нужную позицию.

Для создания рисунков названных четырёх видов порядок примерно одинаков и состоит, например, для прямоугольника из таких шагов:

1. Щёлкните на панели рисования на объект (прямоугольник). Указатель превратится в крестик.

2. Установите этот крестик в нужном месте экрана, нажмите левую клавишу мыши и, не отпуская её, тащите в нужном направлении. Когда размеры прямоугольника будут достаточны, отпустите клавишу мыши.

3. При отжатии клавиши мыши фигура остаётся выделенной. Теперь можно переместить фигуру или изменить её размеры, указав на маркер и потянув его мышью.

#### *I. Манипулирование графическими объектами.*

Для удаления графического объекта следует выделить его и щелчком левой клавиши мыши на его территории и нажать клавишу Delete.

Графический объект можно позиционировать посредством транспортировки, копировать посредством транспортировки или при нажатой клавише Ctrl.

Изменить его размер путём транспортировки маркеров изменения размера. Если диагональный маркер заполнения транспортировать при нажатой клавише Shift, высота и ширина объекта меняются пропорционально.

Чтобы удалить, позиционировать, копировать, менять размеры нескольких объектов, следует:

- нажать на стрелку вверх (смотри слева);

- указать область, охватывающую требуемые объекты;

- выполнить требуемую операцию.

Можно выделить первый из требуемых объектов, щёлкнув левой клавишей мыши на его территории, остальные – щёлкая на их территории левой клавишей мыши при нажатой клавише Shift.

Щелчок левой клавиши мыши за пределами графических объектов отменяет все выделения. Если требуется систематически манипулировать группой объектов как единым целым, объекты следует сгруппировать, выделив их и выполнив команду

## **Действия** нажав в открывшемся меню на кнопку **Группировать**.

Над группой можно выполнить любую операцию по тем же правилам, как над отдельным объектом.

Группа объектов может включать в себя и другие группы.

Для разделения группы на составляющие её объекты (группы) следует выделить группу и,

#### выполнив команду **Действия** нажать на кнопку **Разгруппировать**.

#### *II. Вставка рисунков.*

Для того чтобы вставить рисунок из предложенных образцов необходимо произвести следующие действия:

В строке меню выбрать **Вставка**. Затем в предложенном списке, нажать на кнопку

**Рисунок**, затем на кнопку **Картинки** Появится окно **«Вставка картинки»**. В этом окне

надо щёлкнуть на нужную категорию и среди появившихся картинок щёлкнуть на

понравившуюся. Затем щёлкнуть на кнопку **«Вставить клип»** и закрыть окно.

Работа со вставленными картинками аналогична работе с графическими объектами.

*III. Вставка художественного текста WordArt.*

Для того чтобы вставить художественный текст Word Art необходимо произвести следующие действия:

В строке меню выбрать **Вставка**. Затем в предложенном списке, нажать на кнопку

# **объект**

# **WordArt**. Перед вами появится окно **«Коллекция WordArt».** В этом окне нужно

щёлкнуть на понравившийся шрифт и клавишу ОК. Появится окно **«Изменение** 

# **текста**

**WordArt».** В этом окне необходимо набрать нужный текст, текст «ТЕКСТ НАДПИСИ», предварительно удалить.

Работа с художественным текстом аналогична работе с графическими объектами.

# *IV. Вставка из файла.*

Для того чтобы вставить из файла необходимо произвести следующие действия:

В строке меню выбрать **Вставка**. Затем в предложенном списке, нажать на кнопку **Файл**.

Появится окно **«Вставка файла»**. В этом окне надо выбрать папку, в которой находится

нужный вам файл, затем из предложенного списка файлов выбрать нужный вам. Нажать на кнопку **«Вставить».**

Приложение 6

# **Лабораторная работа Создание публикаций в программе Microsoft Publisher**

**Цель:** продемонстрировать возможности программы **Microsoft Publisher**. **Задание 1.** Познакомьтесь с интерфейсом Microsoft Publisher , основными объектами Publisher.

- Откройте **Microsoft Publisher**
- Поместите указатель мыши на панель меню инструментов **Стандартная.** Ознакомьтесь с каждым пунктом меню, перемещая указатель мыши по строке.
- Открыть **меню Вид.** Измените параметры, уберите галочку с меню **Две страницы,** просмотрите результат. Как меняется содержимое? Повторите действия с меню **Главная страница.**<br>**Вча | Вставка** Фор<u>нат Сервис Iаблица</u>

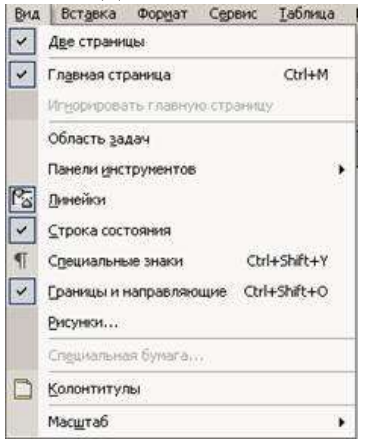

• Установите указатель мыши на строку **Область задач**, щелкните. На экране появилось дополнительное меню.

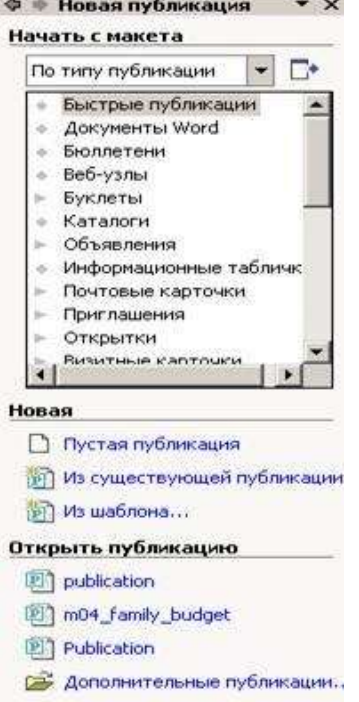

• В новом меню в выпадающем списке меню **Начать с макета** щелкните указателем мыши по **Типу публикации**. Ниже появится список, просмотрите каждый предлагаемый вид публикации.

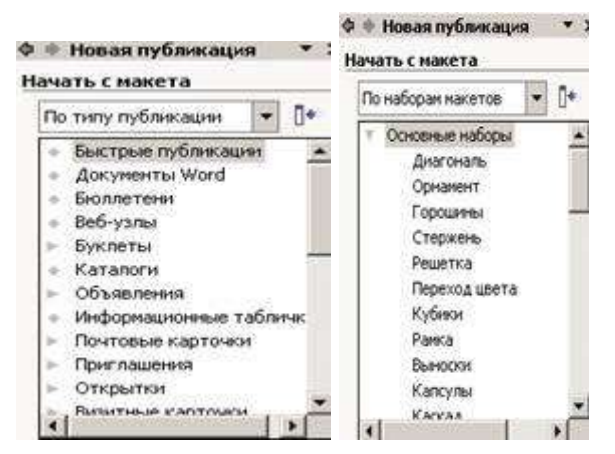

• Далее в выпадающем списке щелкните указателем мыши по **Наборам макетов**. Просмотрите примеры.

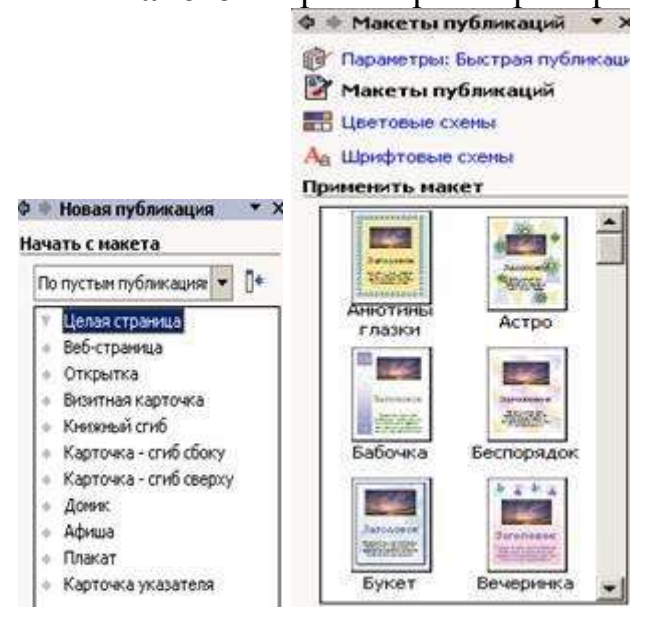

- Открыть меню Формат. Переместить указатель мыши на активное в данный момент меню Макеты публикаций. Щелкнуть левой кнопкой мыши на этом значке. Откроется окно
- Выберите пункт Цветовые схемы. Примените любую из предложенных схем, просмотрите результат.

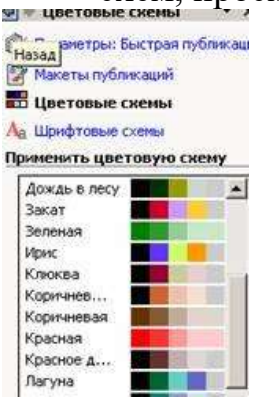

• Это можно выполнить другим способом: в меню Новая публикация установить курсор мыши на меню Создание публикации. Выбрать тип публикации, после этого появится диалоговое окно, в котором можно выбрать любую из схем.

• Ознакомьтесь самостоятельно с другими пунктами меню на панели инструментов Стандартная.

# **Задание 2.**

1. Создайте в программе MS Publisher Почётную грамоту, используя один из макетов.

- 2. Поменяйте у выбранного макета цветовую схему и шрифтовые схемы.
- 3. Измените макет выбранной публикации.
- 4. В созданной публикации замените текст в заполнителях на свой.
- 5. Переместите текстовое поле.
- 6. Измените размеры у текстового поля, поверните его.
- 7. Измените внешний вид текстового поля.
- 8. Замените рисунок-заполнитель на другой из коллекции клипов.
- 9. Измените размеры рисунка.
- 11. Настройте контрастность и яркость рисунка.
- 12. Измените фон публикации.

**Задание 3.** Создайте визитку с помощью мастера публикаций

- 1. Откройте **Microsoft Publisher.**
- 2. Пользуясь указаниями по созданию визитной карточки (в теоретической части), необходимо создать свою визитку**.**
- 3. При создании визитной карточки выберите макет оформления.
- 4. Поместите указатель мыши в поле для редактирования главной страницы.
- 5. В меню вид сделайте активным меню Главная страница.
- 6. Установите фон страницы произвольный, для этого в меню **Формат** выберите команду **Фон**.
- 7. После этого вернитесь в меню **Вид**, уберите флажок со строки **Главная страница**.
- 8. Поместите указатель мыши в поле текстовой рамки для редактирования надписи, удалите содержимое. Введите текст (свои данные). Аналогичным образом, измените текст надписи во всех текстовых полях.
- 9. Проверьте активность параметров: эмблема включена, ориентация альбомная, копий на листе – несколько.
- 10.В созданную вами публикацию (визитку) добавьте свою эмблему личных данных.
- 11.В меню **Файл** щелкните **Сохранить как**. Сохраните с расширением pub.
- 12.По мере заполнения визитки не забывайте постоянно сохранять документ.

**Задание 4.** Создайте свою публикацию (буклет). Ваша публикации должна содержать информацию теме проекта.

# **Обработка почтовой корреспонденции с помощью программы Microsoft Outlook Express**

## *Рекомендации для преподавателя:*

Перед началом практической работы необходимо отправить

- на все рабочие столы электронное письмо с темой «Ваше мнение?», содержащие вопросы
- на первый рабочий стол письмо с темой «Ознакомиться всем!» об изменении даты проведения педагогического совета;
- на все рабочие столы письмо с темой «Сохраните вложение!», к которому прикреплен файл с текстовым документом (например, план работы образовательного учреждения на текущий месяц).

 **Примечание.** Упражнение 7 практической работы выполняется по мере поступления сообщения с темой **«Ознакомиться всем!»**.

*Упражнение 1.* **Знакомство с основными возможностями и элементами интерфейса клиентской почтовой программы Microsoft Outlook Express** *Цель упражнения:* Формирование первоначальных навыков оптимальной работы с клиентской программой Microsoft Outlook Express.

*Задание:* Загрузите почтового клиента Microsoft Outlook Express, изучите основные элементы интерфейса.

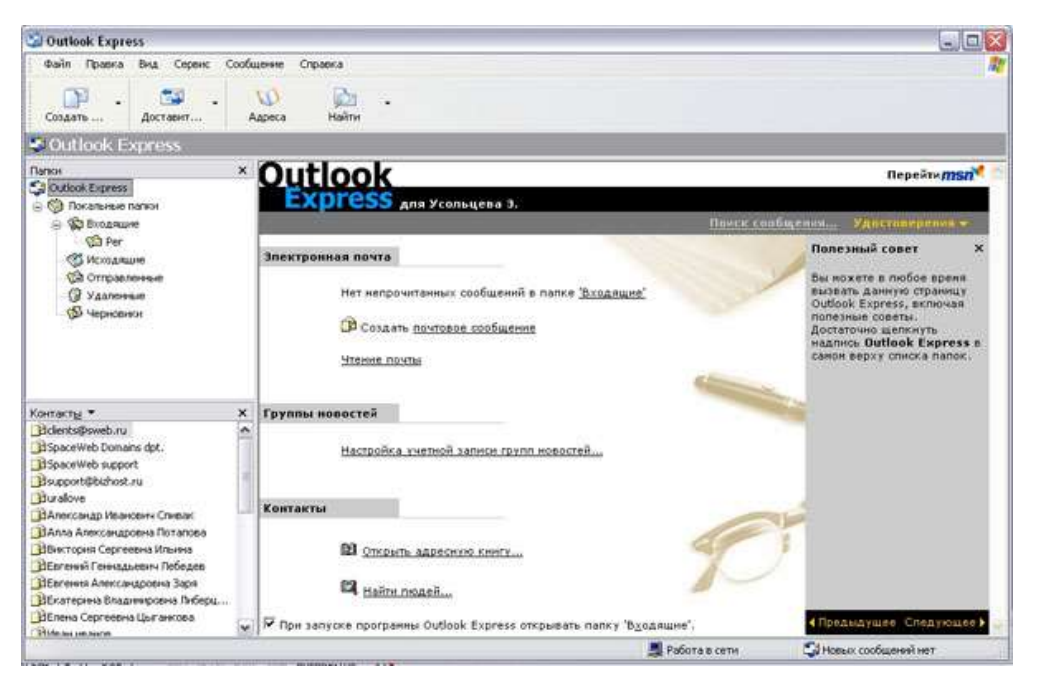

# *Порядок выполнения:*

1. Запустите клиентскую программу Microsoft Outlook Express с помощью

значка на **Рабочем столе** или соответствующей кнопки на **Панели задач**. После запуска программы появится окно:

Основными элементами интерфейса программы Microsoft Outlook Express окна в подписательно по производительно по производительно по принятий и в том, что и являются:

**Строка заголовка.** Содержит стандартные элементы окна Windows приложения (кнопки *Свернуть*, *Восстановить* и *Закрыть*) и название приложения Outlook Express. **Строка меню.** Содержит пункты меню, предоставляющие доступ ко всем функциям, необходимым при работе с почтовым клиентом (создание, отправка и получение сообщений, настройка интерфейса и проч.). **Панель инструментов.** Предназначена для быстрого доступа к некоторым наиболее часто используемым командам:

**Создать сообщение** — открывает окно для формирования нового P письма Создать ...

色 **Доставить почту** — получение и (или) отправка почтовой Доставит... корреспонденции.

**Адреса** — открывает доступ к адресной книге.

w Адреса

 $\mathbb{D}$ **Поиск** — поиск почтового сообщения или адресата по атрибутам. Найти

 **Панель Локальные папки.** Позволяет вывести на экран списки почтовых сообщений (и их содержимое), хранящихся в одной из стандартных папок почтового клиента:

 **Входящие**. В эту папку поступает вся новая почта. Впоследствии можно создать дополнительные папки (в соответствии с выбранной пользователем логической структурой) и настроить программу так, чтобы при поступлении новых писем вся почта автоматически сортировалась по папкам.

 **Исходящие**. Эта папка предназначена для временного хранения отправляемых писем.

 **Отправленные.** Здесь по умолчанию хранятся копии отправленных сообщений.

 **Удаленные**. Для временного хранения удаленных сообщений (на случай, если сообщение потребуется восстановить). Очистка папки приведет к удалению сообщения без возможности восстановления.

**Черновики.** Для хранения «недописанных» писем.

 **Панель Контакты.** В этом окне фиксируются имена клиентов, адреса которых внесены в адресную книгу.

 **Область просмотра.** Позволяет обозревать список сообщений в текущей папке и содержимое отмеченного письма.

2.Выделите папку **Входящие** на панели **Локальные папки**. Область просмотра при этом делится на две части. Вверху отображается список сообщений электронной почты из текущей папки, а в нижней части окна показывается содержимое выделенного письма. Последовательно выделяя заголовки писем, просмотрите их содержимое.

3. Аналогично просмотрите содержимое остальных локальных папок.

# **Практическая работа**

# **«Локальные компьютерные сети»**

- 1. Ответьте на следующие вопросы:
	- **1) Что такое компьютерная сеть?**
	- **2) Какая сеть называется локальной?**
	- **3) Какие бывают виды локальных сетей?**
	- **4) Что такое топология локальной сети?**
- 2. Опишите три одноранговые компьютерные сети со следующими топологиями соединения: *Общая шина*, *Звезда*, *Кольцо* (зафиксировать описание в таблицах).

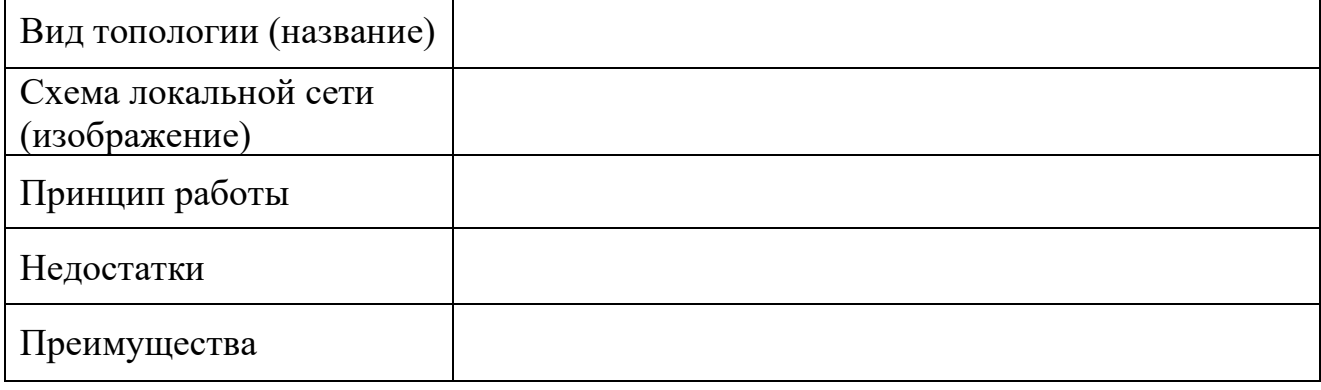

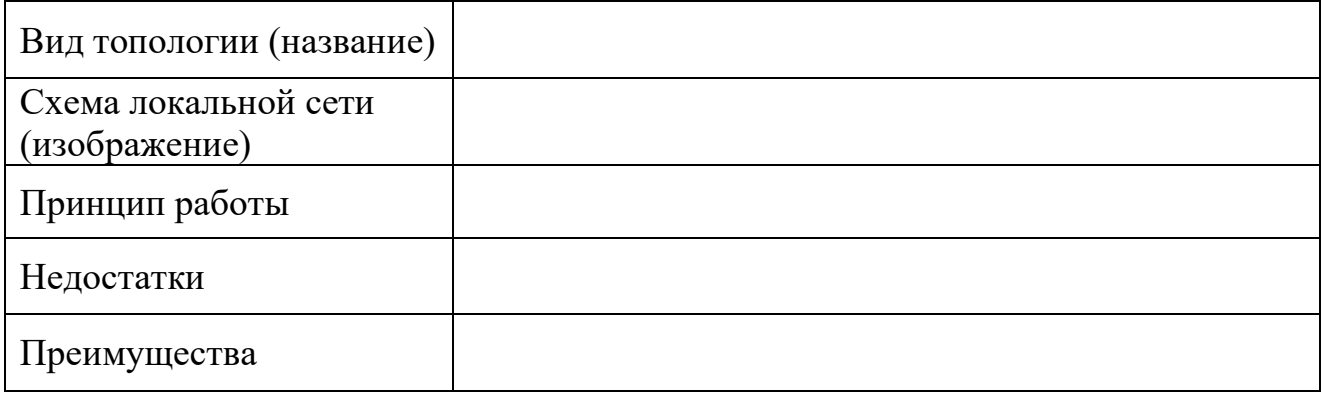

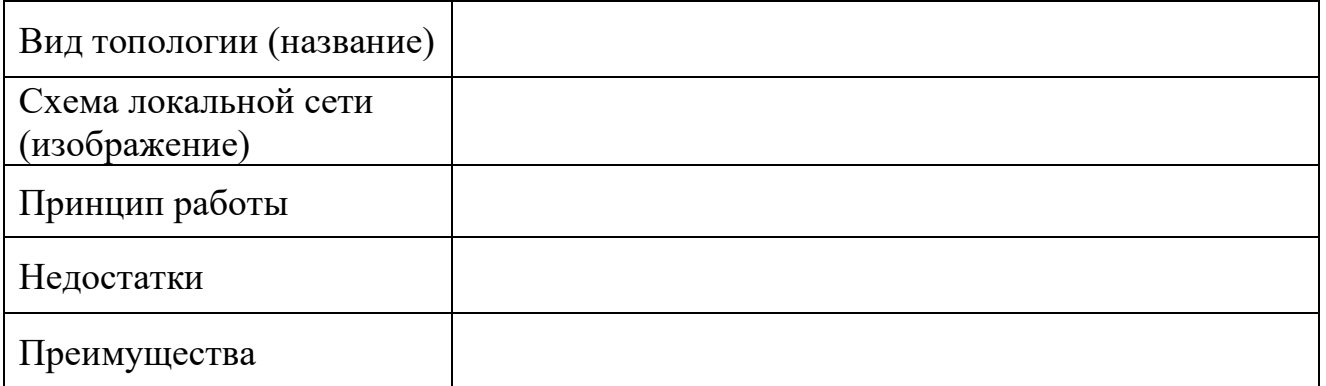

После выполнения задания сохраните Ваш документ в Вашей папке, указав имя и фамилию.

# *Тест «Локальные и глобальные компьютерные сети».*

- 1. Компьютерная сеть это:
	- 1) Группа компьютеров, размещенных в одном помещении;
	- 2) Объединение нескольких ЭВМ для совместного решения задач;

3) Комплекс терминалов, подключенных каналами связи к большой ЭВМ;

- 4) Мультимедийный компьютер с принтером, модемом и факсом.
- 2. Сетевые технологии это:
	- 1) Основная характеристика компьютерных сетей;
	- 2) Формы хранения информации;
	- 3) Технологии обработки информации в компьютерных сетях;
	- 4) Способ соединения компьютеров в сети.
- 3. Локальная сеть это:
	- 1) Группа компьютеров в одном здании;
	- 2) Комплекс объединенных компьютеров для совместного решения задач;
	- 3) Слаботочные коммуникации;
	- 4) Система Internet.
- 4. Сетевой адаптер выполняет следующую функцию:
	- 1) Реализует ту или иную стратегию доступа от одного компьютера к другому;
	- 2) Кодирует информацию;
	- 3) Распределяет информацию;
	- 4) Переводит информацию из числового вида в текстовый, и наоборот.
- 5. Сервер это:
	- 1) Один или несколько мощных компьютеров для обслуживания сети;
	- 2) Высокопроизводительный компьютер;
	- 3) Хранитель программы начальной загрузки;
	- 4) Мультимедийный компьютер с модемом.
- 6. Какие бывают топологии ЛС:
	- 1) Древовидная, односвязная, полносвязная, параллельная;
	- 2) Шинная, звездообразная, односвязная, полносвязная;
	- 3) Кольцевая, шинная, полносвязная, звездообразная и древовидная;
	- 4) Древовидная, многосвязная, малокольцевая, последовательная?
- 7. Какие методы доступа от компьютера к компьютеру используются в ЛС:
	- 1) Маркерный метод, прямой доступ;
	- 2) Метод резервации времени, кодировочный метод;
	- 3) прямой доступ, кодировочный метод;
	- 4) Маркерный метод, метод резервации времени?
- 8. Протокол это:
	- 1) Пакет данных;
- 2) Правила организации передачи данных в сети;
- 3) Правила хранения данных в сети;
- 4) Структуризация данных в сети.
- 9. Каково назначение операционных систем ЛС:
	- 1) обучающие функции;
	- 2) прикладная программа для клиента;
	- 3) обеспечивает совместное использование аппаратных ресурсов сети и использование распределенных коллективных технологий при выполнении работ;
	- 4) специальная компонента ЛС для настройки передачи данных по заданному протоколу?
- $10.$ On-line это:
	- 1) Информационная сеть;
	- 2) Команда;
	- 3) Режим реального времени;
	- 4) Утилита.
- 11.Модем это:
	- 1) Устройство преобразования цифровых сигналов в аналоговые, и наоборот;
	- 2) Транспортная основа сети;
	- 3) Хранилище информации;
	- 4) Устройство, которое управляет передачей информации.
- 12.Для связи компьютеров через модемы используются:
	- 1) Только телефонные линии;
	- 2) Только спутниковые каналы;
	- 3) Только радиоволны;
	- 4) Телефонные линии, оптоволокно, спутниковые каналы и радиоволны.
- 13.Техническая структура E-mail –это:
	- 1) Совокупность узловых станций, связывающихся друг с другом для обмена;
	- 2) Совокупность компьютеров локальной сети;
	- 3) Компьютеры, хранящие и кодирующие информацию;
	- 4) Компьютеры, пересылающие информацию по запросам.
- 14.Типичная структура электронного письма:
	- 1) Заголовок, тема сообщения, ФИО адресата;
	- 2) Заголовок, тема сообщения, тип письма, адрес отправителя;
	- 3) Дата отправления, адрес, обратный адрес, тема сообщения и текст;
	- 4) Тема сообщения, адресная книга, текст и заголовок.

15.Домен – это:

- 1) Название файла в почтовом ящике;
- 2) Почтовый ящик узловой станции;
- 3) Код страны;
- 4) Короткое имя адресата.

16.Что является протокольной основой Internet:

- 1) Система IP-адресов;
- 2) Протоколы тестирования сетевого компьютера;
- 3) Последовательность адресов;
- 4) Адресная книга?
- 17.WWW это:
	- 1) Распределенная информационная система мультимедиа, основанная на гипертексте;
	- 2) Электронная книга;
	- 3) Протокол размещения информации в Internet;
	- 4) Информационная среда обмена файлами.
- 18.Гипертекст это:
	- 1) Информационная оболочка;
	- 2) Текст, содержащий иллюстрации;
	- 3) Информация в виде документов, имеющих ссылки на другие документы;
	- 4) Информационное хранилище.
- 19.Взаимодействие клиент сервер при работе на WWW происходит по протоколу:
	- 1) HTTP;
	- 2) URL;
	- 3) Location;
	- 4) Uniform.

20.HTML – это:

- 1) Программа просмотра WWW-документов;
- 2) Прикладная программа;
- 3) Язык разметки гипертекста;
- 4) Протокол взаимодействия клиент сервер.

Карточка для заполнения ответов.

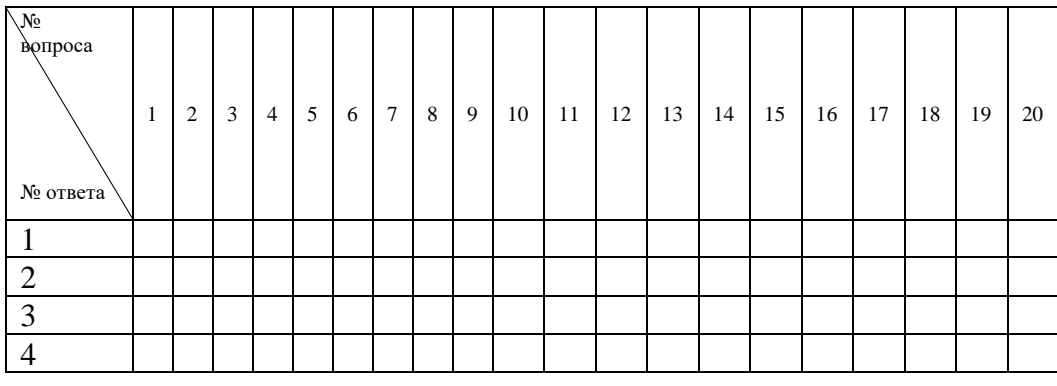